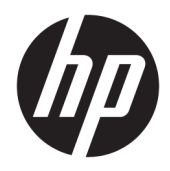

Посібник користувача

Клієнт-термінал HP

© Copyright 2018 HP Development Company, L.P.

Windows є зареєстрованою торговельною маркою чи торговельною маркою корпорації Microsoft у США та/або інших країнах.

Інформацію, наведену тут, може бути змінено без попереднього повідомлення. Єдині гарантії щодо продуктів і послуг HP викладено в явних положеннях щодо гарантії, які супроводжують відповідні продукти та послуги. Вміст цього документа не можна тлумачити як додаткову гарантію. Компанія HP не несе відповідальності за технічні або редакційні помилки або пропуски в цьому документі.

Перше видання: травень 2018 р.

Інвентарний номер документа: L18409-BD1

#### **Зауваження щодо продукту**

У цьому посібнику користувача описано функції, спільні для більшості моделей. На вашому комп'ютері деякі функції можуть бути не доступні.

Перелік доступних функцій залежить від випуску та версії Windows. Щоб мати змогу використовувати всі функції ОС Windows, вам, можливо, знадобиться оновити апаратне та програмне забезпечення, систему BIOS або драйвери комп'ютера. ОС Windows 10 оновлюється автоматично; функцію оновлення увімкнуто завжди. Інтернет-провайдер може стягати плату, а згодом для встановлення оновлень може бути необхідно виконати додаткові вимоги. Докладніші відомості див. на веб-сайті <http://www.microsoft.com>.

Щоб отримати останню версію посібників користувача, перейдіть за посиланням <http://www.hp.com/support>і дотримуйтеся вказівок пошуку пристрою. Потім виберіть **Руководства пользователя** (Посібники користувача).

#### **Умови використання програмного забезпечення**

Установлюючи, копіюючи, завантажуючи або в інший спосіб використовуючи будьякий програмний продукт, попередньо інстальований на цьому комп'ютері, ви погоджуєтеся з умовами ліцензійної угоди з кінцевим користувачем (EULA) компанії HP. Якщо ви не згодні з умовами цієї ліцензійної угоди, то зобов'язані повністю повернути невикористаний продукт (апаратне обладнання та устаткування) протягом 14 днів для повного отримання коштів відповідно до порядку відшкодування, встановленого продавцем.

Щоб отримати докладніші відомості чи подати запит на повне відшкодування, зверніться до продавця.

### **Відомості про цей посібник**

- **УВАГА!** Вказує на небезпечну ситуацію, яка, якщо її не попередити, **може** призвести до травмування тіла або втрати життя.
- **ПОПЕРЕДЖЕННЯ.** Вказує на небезпечну ситуацію, яка, якщо її не попередити, **може** спричинити пошкодження обладнання або даних.
- $\ddot{a}$  ВАЖЛИВО. Вказує на інформацію, яка вважається важливою, але не стосується небезпек (наприклад, повідомлення, які стосуються пошкодження майна). Це сповіщення для користувача про те, що нечітке дотримання описаної процедури може призвести до втрати даних або пошкодження обладнання чи програмного забезпечення. Тут також міститься пояснення поняття або важлива інформація про завершення завдання.
- **Э ПРИМІТКА.** Додаткова інформація, що виділяє або доповнює важливі аспекти головного тексту.
- **ПОРАДА.** Корисні поради для завершення виконання завдання.

# **3MICT**

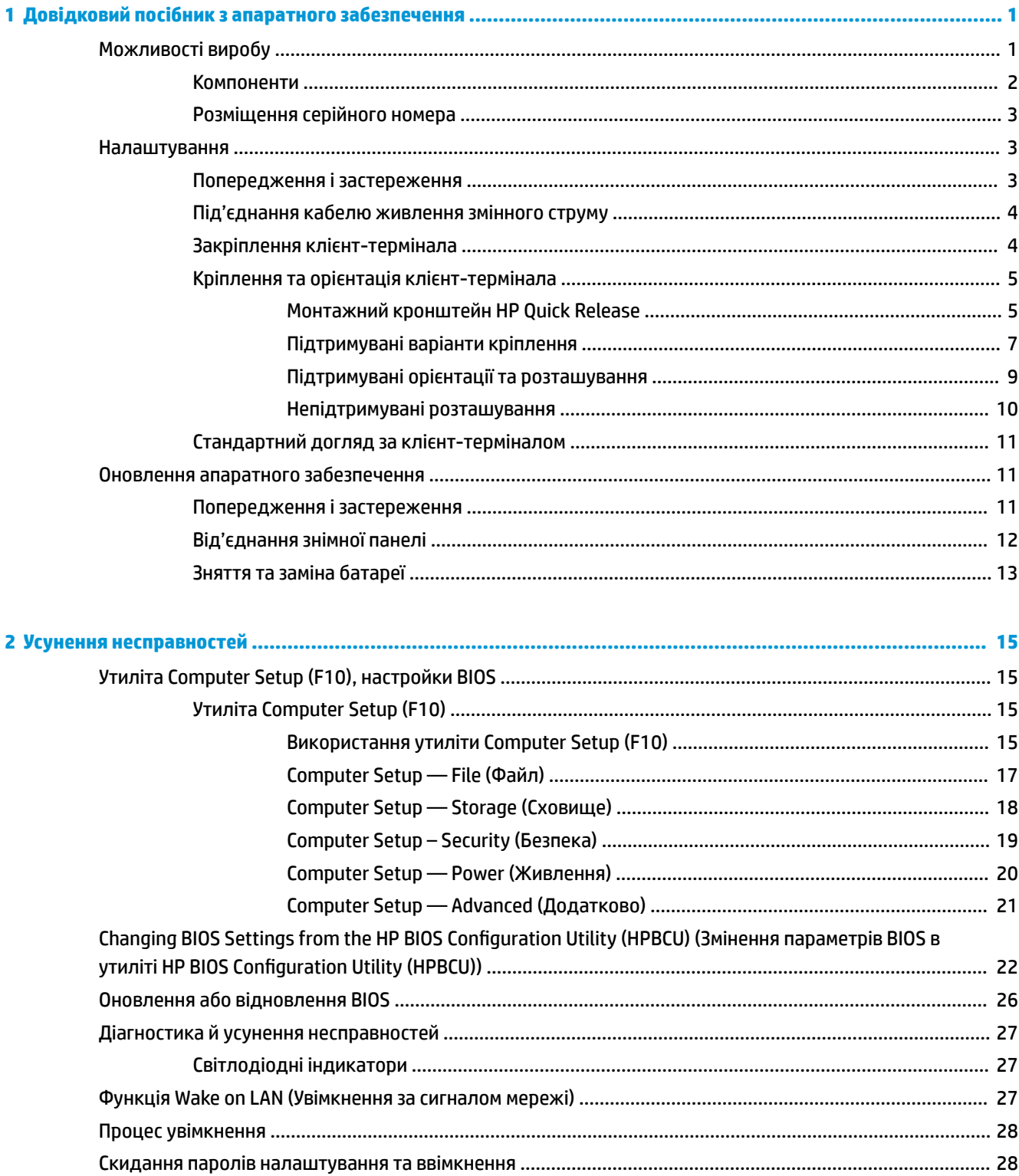

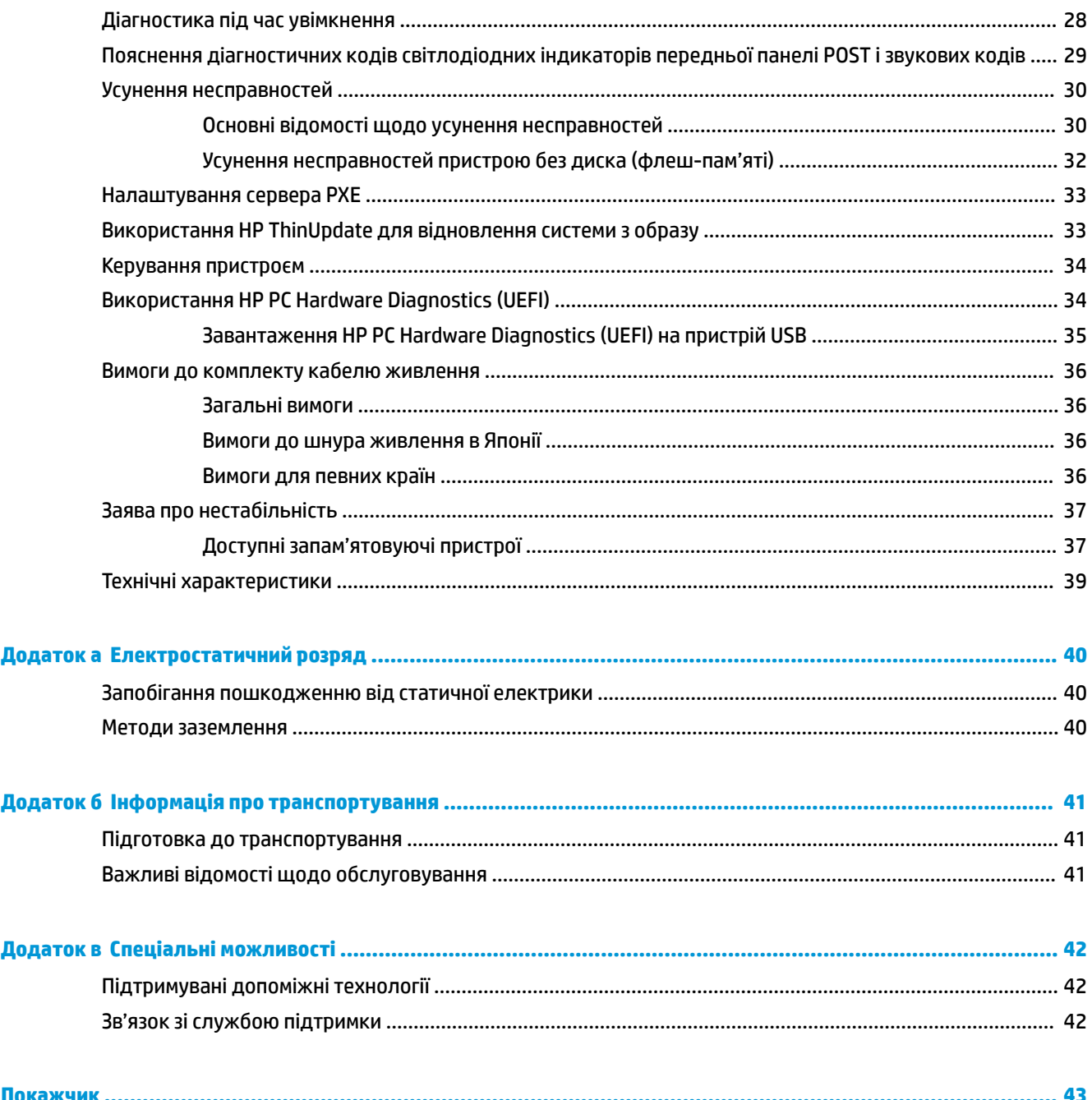

# <span id="page-6-0"></span>**1 Довідковий посібник з апаратного забезпечення**

# **Можливості виробу**

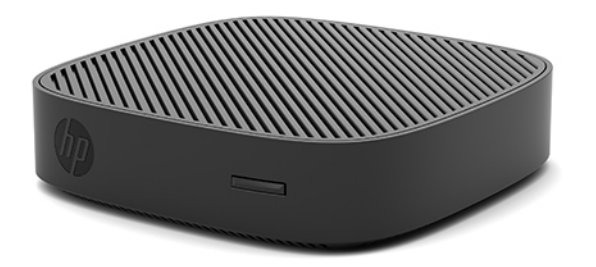

У цьому посібнику описано функції клієнт-термінала HP t430. Щоб отримати додаткові відомості про апаратне та програмне забезпечення, встановлене на цьому клієнт-терміналі, перейдіть за посиланням <http://www.hp.com/go/quickspecs>та знайдіть клієнт-термінал.

Для клієнт-термінала доступні різні функції. Щоб отримати додаткові відомості про всі доступні параметри, перейдіть на веб-сайт HP за адресою<http://www.hp.com> і знайдіть потрібний клієнттермінал.

### <span id="page-7-0"></span>**Компоненти**

Для отримання додаткової інформації перейдіть за посиланням <http://www.hp.com/go/quickspecs> і знайдіть свій клієнт-термінал, щоб отримати його стислі характеристики.

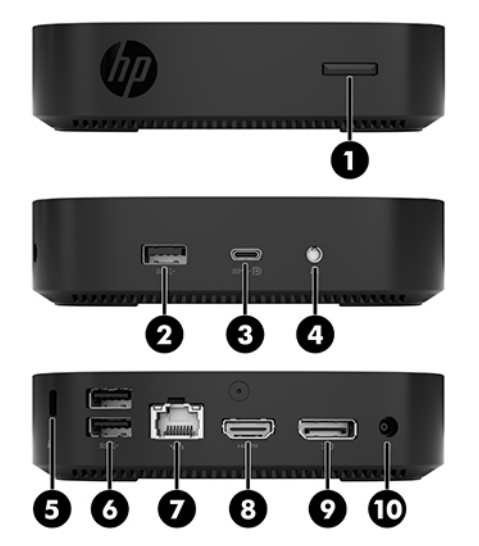

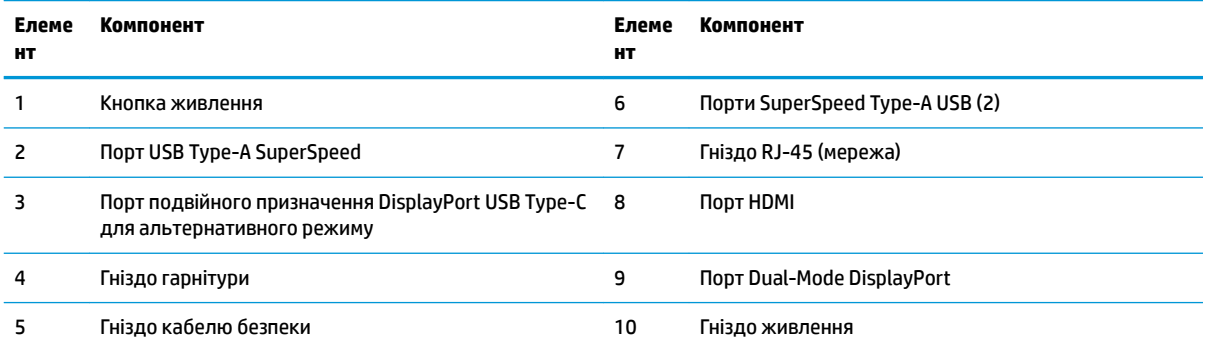

### <span id="page-8-0"></span>**Розміщення серійного номера**

Клієнт-термінал має унікальний серійний номер, розташування якого показано на малюнку нижче. Цей номер потрібно мати під рукою в разі звернення до служби підтримки користувачів HP.

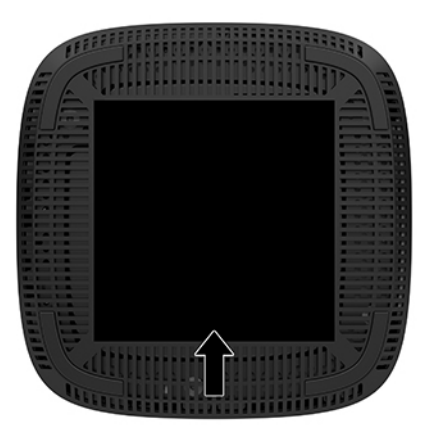

# **Налаштування**

### **Попередження і застереження**

Перш ніж виконувати оновлення, обов'язково прочитайте всі відповідні інструкції, застороги та попередження в цьому посібнику.

**УВАГА!** Щоб зменшити ризик особистого травмування чи пошкодження обладнання внаслідок ураження електричним струмом, гарячими поверхнями або загорання, дотримуйтеся наведених нижче рекомендацій.

Встановлюйте клієнт-термінал у місцях, недоступних для дітей.

Від'єднайте кабель живлення від електричної розетки змінного струму та дайте внутрішнім компонентам системи охолонути, перш ніж торкатися їх.

Не підключайте телефонні розніми до розеток мережевого адаптеру (NIC).

Заборонено від'єднувати контакт заземлення кабелю живлення змінного струму. Контакт заземлення є важливою складовою системи безпеки.

Завжди під'єднуйте кабель живлення змінного струму до заземленої розетки змінного струму в зоні досяжності.

**УВАГА!** Щоб запобігти ризику отримання важких травм, ознайомтеся із «Посібником із техніки безпеки та забезпечення зручності користування», який надається разом із посібниками користувача. У цьому посібнику описано правильну організацію робочого місця, поставу, робочі та побутові звички для користувачів комп'ютерів. Крім того, у «Посібнику із техніки безпеки та забезпечення зручності користування» наведено важливу інформацію щодо правил безпеки під час роботи з електричним і механічним обладнанням. *Посібник із техніки безпеки та забезпечення зручності користування*  доступний в Інтернеті за адресою <http://www.hp.com/ergo>.

<span id="page-9-0"></span>**УВАГА!** Деталі всередині перебувають під напругою.

Відключайте живлення від обладнання перед усуненням кришки.

Перед включенням живлення обладнання слід установити кришку на місце та надійно її закріпити.

**ПОПЕРЕДЖЕННЯ.** Статична електрика може пошкодити електронні деталі клієнт-термінала чи додаткове обладнання. Перш ніж розпочинати описані нижче процедури, зніміть електростатичний заряд. Для цього торкніться заземленого металевого об'єкта. Додаткові відомості див. у розділі [Запобігання пошкодженню від статичної електрики на сторінці 40.](#page-45-0)

Коли клієнт-термінал підключено до джерела живлення змінного струму, на системну плату завжди подається напруга. Перш ніж відкривати клієнт-термінал, потрібно від'єднати кабель живлення змінного струму від джерела живлення, щоб запобігти пошкодженню внутрішніх деталей.

 **<mark>†</mark> ПРИМІТКА.** Компанія HP надає додатковий швидкознімний монтажний кронштейн для установлення клієнт-термінала на стіні, на столі або на поворотному кронштейні. У разі використання монтажного кронштейна розташуйте клієнт-термінал так, щоб порти вводу-виводу було спрямовано до підлоги.

### **Під'єднання кабелю живлення змінного струму**

- **1.** Під'єднайте кабель живлення до адаптера живлення (1).
- **2.** Під'єднайте кабель живлення до розетки змінного струму (2).
- **3.** Під'єднайте адаптер змінного струму до клієнт-термінала (3).

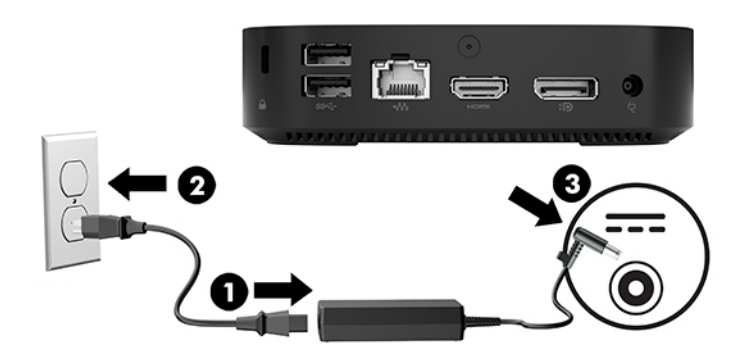

### **Закріплення клієнт-термінала**

Із клієнт-терміналами можна використовувати кабелі безпеки. Кабель безпеки захищає від несанкціонованого переміщення клієнт-термінала, а також запобігає доступу до захищеного відділення. Щоб замовити цю функцію, перейдіть на веб-сайт HP за адресою <http://www.hp.com> та знайдіть потрібний клієнт-термінал.

**1.** Знайдіть гніздо кабелю безпеки на задній панелі.

<span id="page-10-0"></span>**2.** Вставте кабельний замок у гніздо, після чого поверніть ключ.

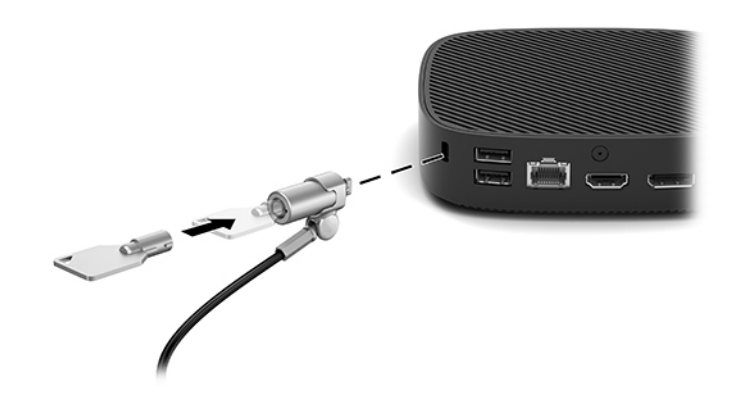

 $\mathbb{P}$  <mark>примітка.</mark> Кабель безпеки — це застережний засіб, проте він не завжди може захистити комп'ютер від неналежного використання чи крадіжки.

### **Кріплення та орієнтація клієнт-термінала**

### **Монтажний кронштейн HP Quick Release**

Компанія HP надає додатковий швидкознімний монтажний кронштейн для установлення клієнттермінала на стіні, на столі або на поворотному кронштейні. У разі використання монтажного кронштейна розташуйте клієнт-термінал так, щоб порти вводу-виводу було спрямовано до підлоги.

Цей пристрій має чотири точки кріплення. Щоб отримати до них доступ, потрібно зняти гумові ніжки на нижній панелі. Ці точки кріплення відповідають стандарту VESA (стандарт локальної шини VESA), який забезпечує стандартні інтерфейси кріплення для плоских дисплеїв (FD), зокрема моніторів із плоскими панелями, плоских дисплеїв і телевізорів. Монтажний кронштейн HP Quick Release кріпиться до точок кріплення стандарту VESA, що дає змогу встановити клієнт-термінал у різноманітних орієнтаціях.

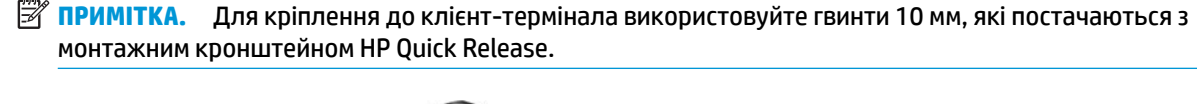

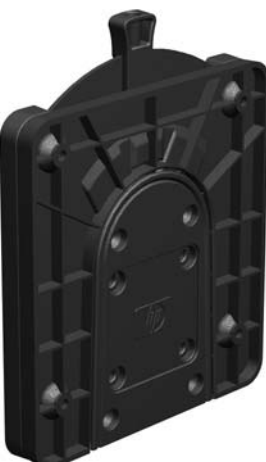

Використання монтажного кронштейна HP Quick Release:

- **1.** Покладіть клієнт-термінал догори дном.
- **2.** Зніміть чотири гумові ніжки з отворів на нижній панелі клієнт-термінала.

**3.** Розташуйте монтажний кронштейн HP Quick Release на нижній панелі клієнт-термінала відкритим кінцем до заднього краю. За допомогою чотирьох 10 мм гвинтів із комплекту постачання монтажного кронштейна прикріпіть кронштейн HP Quick Release, як показано на малюнку нижче.

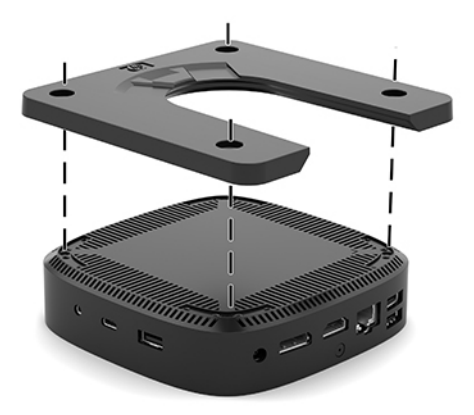

**4.** За допомогою чотирьох гвинтів із комплекту постачання пристрою для монтажу прикріпіть монтажний кронштейн HP Quick Release іншим боком до пристрою, на який потрібно закріпити клієнт-термінал. Переконайтеся, що важіль відкривання спрямовано вгору.

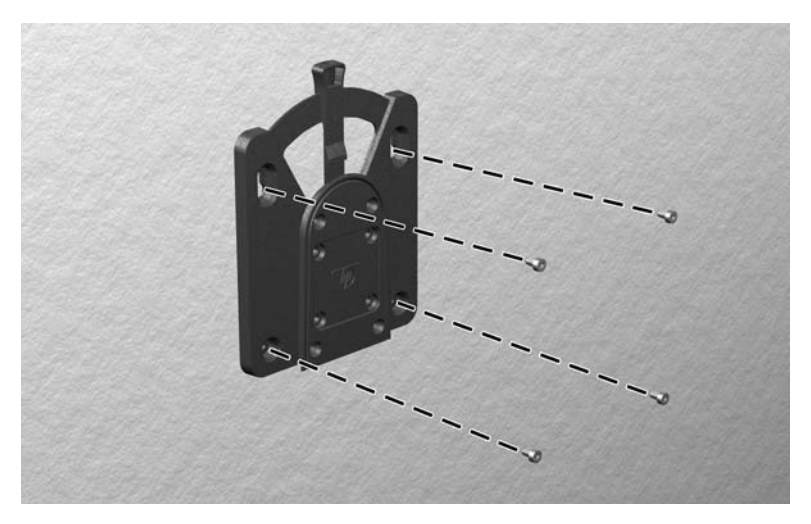

<span id="page-12-0"></span>**5.** Вставте частину пристрою для монтажу, прикріплену до клієнт-термінала (1), в іншу частину пристрою (2), на який потрібно закріпити клієнт-термінал. Чутний звук "клацання" означає надійне закріплення.

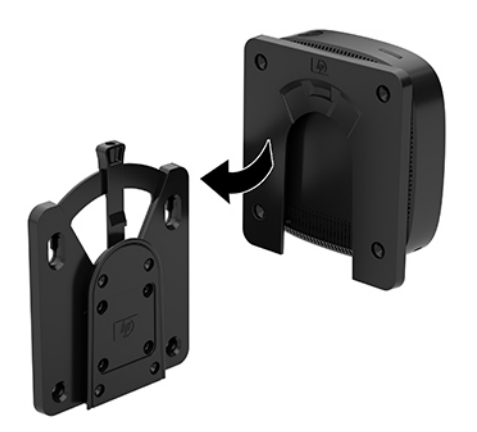

- **ПОПЕРЕДЖЕННЯ.** Щоб забезпечити належну роботу монтажного кронштейна HP Quick Release і надійне під'єднання всіх компонентів, переконайтеся, що обидва фіксатори з одного боку пристрою для монтажу та заокруглену відкриту частину на іншому боці спрямовано вгору.
- **第 ПРИМІТКА.** Після закріплення монтажний кронштейн HP Quick Release автоматично фіксується. Щоб зняти клієнт-термінал, потрібно лише посунути важіль з одного боку.

### **Підтримувані варіанти кріплення**

На ілюстраціях нижче показано кілька підтримуваних варіантів кріплення на монтажний кронштейн.

● На задній частині монітора

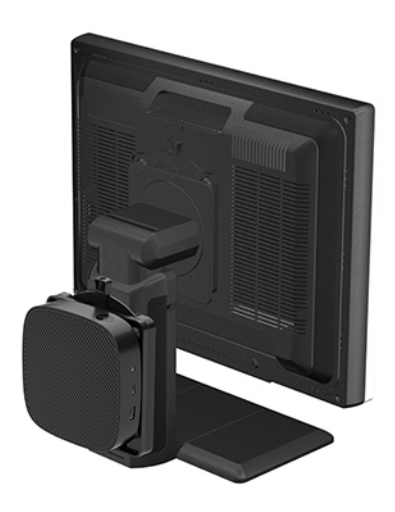

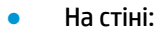

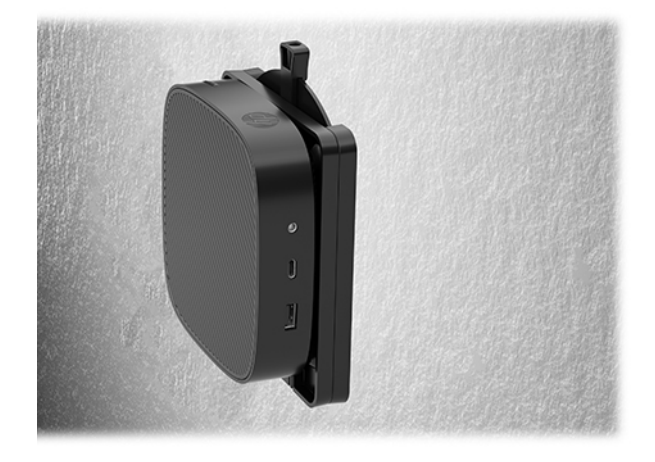

● Під столом:

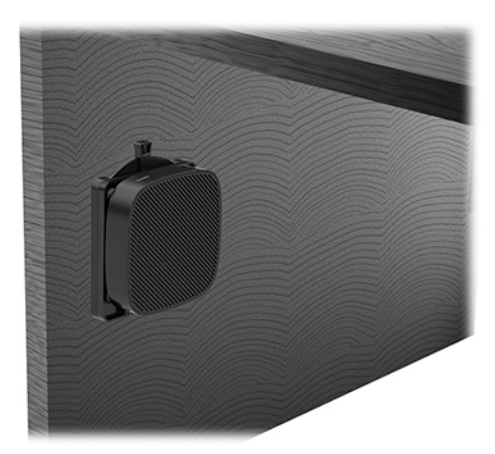

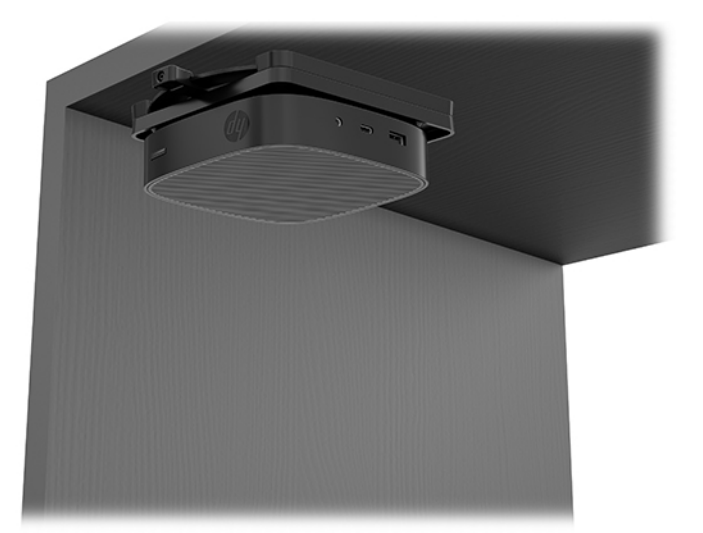

### <span id="page-14-0"></span>**Підтримувані орієнтації та розташування**

- **ПОПЕРЕДЖЕННЯ.** Щоб забезпечити належну роботу клієнт-термінала, потрібно дотримуватися орієнтацій, які підтримуються HP.
	- HP підтримує горизонтальну орієнтацію для клієнт-термінала

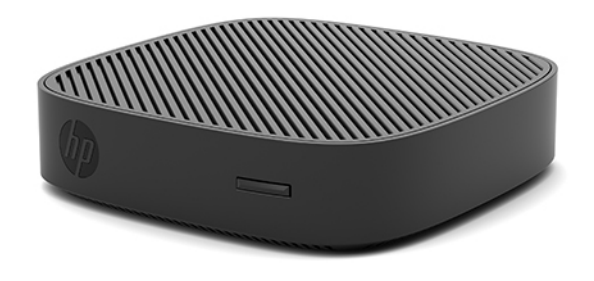

● Клієнт-термінал можна розташувати під підставкою монітора з проміжком щонайменше 2,54 см (1 дюйм) і 7,5 см (3 дюйма) для прокладання кабелю збоку:

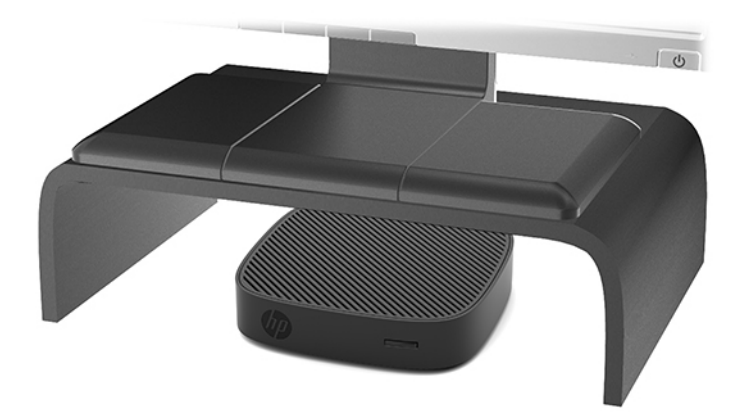

### <span id="page-15-0"></span>**Непідтримувані розташування**

Компанія HP не підтримує такі розташування клієнт-термінала:

**ПОПЕРЕДЖЕННЯ.** Використання в непідтримуваних розташуваннях клієнт-терміналів може призвести до відмови роботи та призвести до пошкодження пристроїв.

Для клієнт-терміналів потрібно забезпечити належну вентиляцію, щоб підтримувати робочу температуру. Не блокуйте вентиляційні отвори.

Установлюйте клієнт-термінал так, щоб порти вводу/виводу було спрямовано до підлоги.

Не розташовуйте клієнт-термінали у шухлядах або інших герметичних місцях. Не розташовуйте монітор або інші предмети зверху на клієнт-терміналі. Не встановлюйте клієнт-термінал між стінною розеткою та монітором. Для клієнт-терміналів потрібна належна вентиляція, щоб підтримувати робочу температуру.

У разі розташування в шухляді стола:

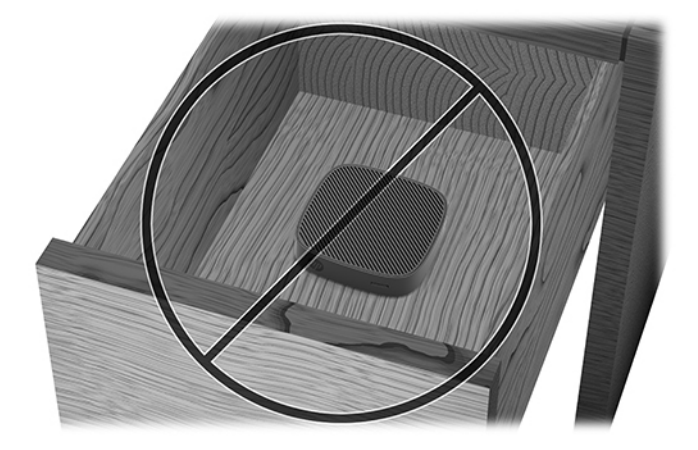

Монітор установлено на клієнт-термінал:

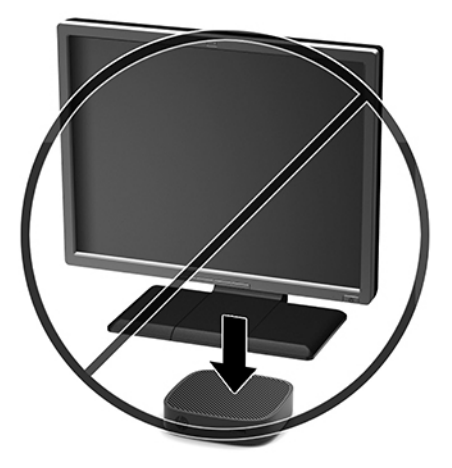

### <span id="page-16-0"></span>**Стандартний догляд за клієнт-терміналом**

Нижче наведено відомості для належного догляду за клієнт-терміналом.

- Ніколи не використовуйте клієнт-термінал зі знятою зовнішньою панеллю.
- Розташовуйте клієнт-термінал подалі від джерел надмірної вологості, прямого сонячного проміння та надзвичайно високих або низьких температур. Інформацію про рекомендовані діапазони температури та вологості для клієнт-термінала див. за посиланням [http://www.hp.com/go/quickspecs.](http://www.hp.com/go/quickspecs)
- Уникайте потрапляння рідини на клієнт-термінал і клавіатуру.
- Вимкніть клієнт-термінал і протріть м'якою вологою тканиною за необхідності. Використання миючих засобів може призвести до вицвітання або пошкодження зовнішньої поверхні.

## **Оновлення апаратного забезпечення**

### **Попередження і застереження**

Перш ніж виконувати оновлення, обов'язково прочитайте всі відповідні інструкції, застороги та попередження в цьому посібнику.

**УВАГА!** Щоб зменшити ризик особистого травмування чи пошкодження обладнання внаслідок ураження електричним струмом, гарячими поверхнями або загорання, дотримуйтеся наведених нижче рекомендацій.

Відключайте живлення від обладнання перед усуненням кришки. Усередині клієнт-термінала містяться деталі під струмом і деталі, що рухаються.

Зачекайте, доки внутрішні компоненти системи охолонуть, перш ніж торкатися їх.

Перед включенням живлення обладнання слід установити кришку на місце та надійно її закріпити.

Не підключайте телефонні розніми до розеток мережевого адаптеру (NIC).

Заборонено від'єднувати контакт заземлення кабелю живлення змінного струму. Контакт заземлення є важливою складовою системи безпеки.

Завжди під'єднуйте кабель живлення змінного струму до заземленої розетки змінного струму в зоні досяжності.

**УВАГА!** Щоб запобігти ризику отримання важких травм, ознайомтеся із «Посібником із техніки безпеки та забезпечення зручності користування», який надається разом із посібниками користувача. У цьому посібнику описано правильну організацію робочого місця, поставу, робочі та побутові звички для користувачів комп'ютерів. Крім того, у «Посібнику із техніки безпеки та забезпечення зручності користування» наведено важливу інформацію щодо правил безпеки під час роботи з електричним і механічним обладнанням. *Посібник із техніки безпеки та забезпечення зручності користування*  доступний в Інтернеті за адресою <http://www.hp.com/ergo>.

**ПОПЕРЕДЖЕННЯ.** Статична електрика може пошкодити електронні деталі клієнт-термінала чи додаткове обладнання. Перш ніж розпочинати описані нижче процедури, зніміть електростатичний заряд. Для цього торкніться заземленого металевого об'єкта. Додаткові відомості див. у розділі [Запобігання пошкодженню від статичної електрики на сторінці 40.](#page-45-0)

Коли клієнт-термінал підключено до джерела живлення змінного струму, на системну плату завжди подається напруга. Перш ніж відкривати клієнт-термінал, потрібно від'єднати кабель живлення від джерела живлення, щоб запобігти пошкодженню внутрішніх деталей.

## <span id="page-17-0"></span>**Від'єднання знімної панелі**

**УВАГА!** Щоб зменшити ризик травмування або пошкодження обладнання внаслідок ураження електричним струмом, гарячими поверхнями або займання, ЗАВЖДИ працюйте з клієнт-терміналом з установленою на місце знімною панеллю. Окрім покращення системи безпеки на знімній панелі можуть міститися важливі інструкції, а також ідентифікаційна інформація, яку можна втратити, якщо не використовувати панель. НЕ використовуйте на клієнт-терміналах будь-які знімні панелі, крім наданих компанією HP.

Перед зняттям знімної панелі переконайтеся, що клієнт-термінал вимкнено, а кабель живлення змінного струму від'єднано від розетки змінного струму.

Щоб зняти знімну панель, виконайте такі дії:

- **1.** Від'єднайте або зніміть усі пристрої захисту, які запобігають відкриванню клієнт-термінала.
- **2.** Вийміть із клієнт-термінала всі знімні носії, наприклад флеш-накопичувачі USB.
- **3.** Належним чином вимкніть клієнт-термінал за допомогою операційної системи, а потім вимкніть усі зовнішні пристрої.
- **4.** Від'єднайте кабель живлення змінного струму від електророзетки та від'єднайте всі зовнішні пристрої.
- <u>Л попередження.</u> Незалежно від того, чи ввімкнуто напругу, системна плата завжди перебуває під напругою, якщо комп'ютер підключено до розетки змінного струму. Потрібно від'єднати кабель живлення, щоб запобігти пошкодженню внутрішніх деталей клієнт-термінала.
- **5.** Покладіть пристрій на рівну поверхню верхньою панеллю догори та задньою панеллю до себе.
- **6.** За допомогою зіркоподібної викрутки відкрутіть гвинт на задній панелі (1).
- **В ПРИМІТКА.** Обов'язково збережіть гвинт для закріплення знімної панелі.
- **7.** Вставте викрутку в отвір гнізда кабелю безпеки і обережно посуньте, щоб підняти кут знімної панелі (2).

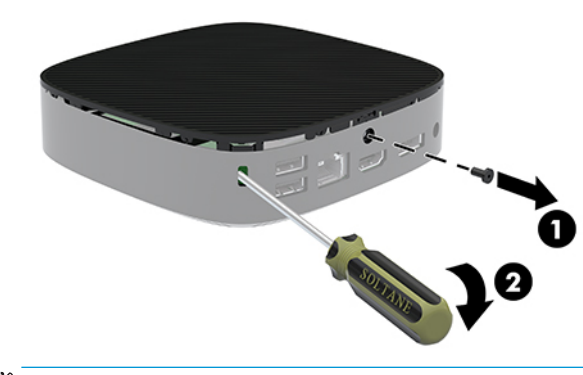

**<sup>19</sup> ПРИМІТКА.** Обов'язково збережіть гвинт для закріплення знімної панелі.

<span id="page-18-0"></span>**8.** Підніміть правий бік знімної панелі й обережно зніміть панель із клієнт-термінала (3).

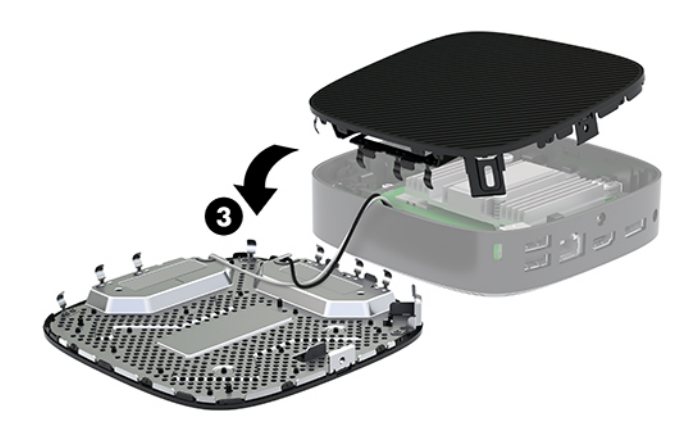

**ПОПЕРЕДЖЕННЯ.** Якщо модель оснащено адаптером Wi-Fi, будьте обережні, щоб не пошкодити внутрішню антену.

### **Зняття та заміна батареї**

**УВАГА!** Перед зняттям знімної панелі переконайтеся, що клієнт-термінал вимкнено, а кабель живлення змінного струму від'єднано від розетки змінного струму.

Щоб витягнути і замінити батарею, виконайте такі дії:

- **1.** Зніміть знімну панель клієнт-термінала. Див. розділ [Від'єднання знімної панелі на сторінці 12.](#page-17-0)
	- **УВАГА!** Щоб зменшити ризик особистого травмування гарячими поверхнями, дайте внутрішнім компонентам системи охолонути, перш ніж торкатися їх.
- **2.** Знайдіть батарею на системній платі.

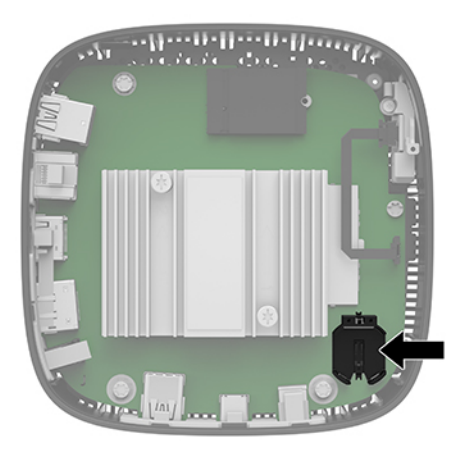

**3.** Щоб витягти батарею з тримача, стисніть металевий затискач (1), що виступає над одним боком батареї.

<span id="page-19-0"></span>**4.** Щоб вставити нову батарею, посуньте її боком під кромку тримача (2) позитивно зарядженим боком угору. Натисніть на інший бік, поки затискач не зафіксує батарею.

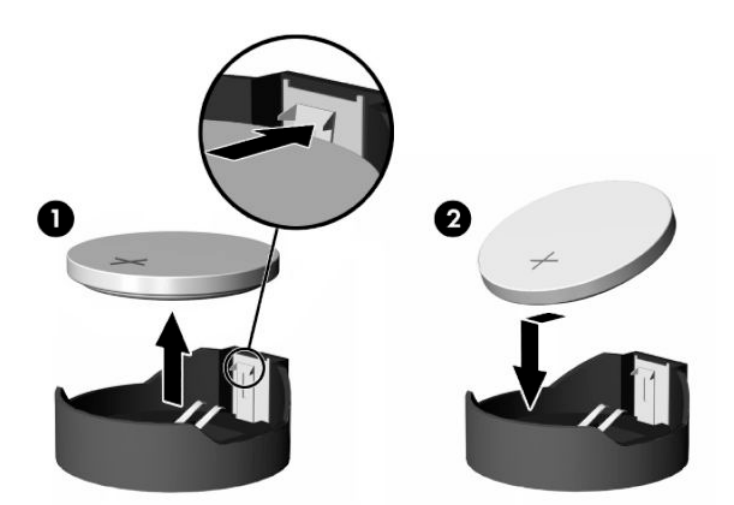

**5.** Установіть знімну панель на місце.

**В ПРИМІТКА.** Обов'язково закріпіть знімну панель гвинтом із зіркоподібним прорізом.

HP радить користувачам утилізувати спрацьоване електронне обладнання, оригінальні картриджі HP та акумуляторні батареї. Щоб отримати додаткові відомості про програми утилізації, перейдіть за посиланням <http://www.hp.com>і виконайте пошук за словом «утилізація».

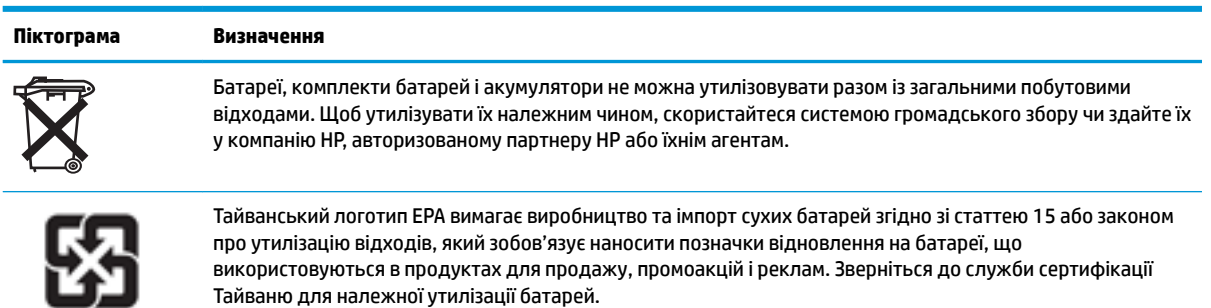

廢電池請回收

# <span id="page-20-0"></span>**2 Усунення несправностей**

# **Утиліта Computer Setup (F10), настройки BIOS**

### **Утиліта Computer Setup (F10)**

Використовуйте утиліту Computer Setup (F10) для виконання таких операцій:

- Зміни заводських установок за замовчуванням.
- Налаштування системної дати й часу.
- Налаштування, перегляду, зміни чи перевірки конфігурації системи, в тому числі установок процесора, графічних пристроїв, пам'яті, аудіопристрою, пристроїв зберігання даних, пристроїв зв'язку і пристроїв введення даних.
- Змініть порядок завантаження завантажувальних пристроїв, наприклад твердотільні жорсткі диски або флеш-накопичувачі USB.
- Увімкнення чи вимкнення функції POST Messages для зміни відображення повідомлень утиліти самотестування під час увімкнення живлення (Power-On Self-Test – POST). Якщо вимкнути функцію POST Messages, більшість повідомлень POST, таких як перевірка обсягу пам'яті, назва виробу та інші повідомлення, що не стосуються помилок, буде відхилено. Якщо з'являється повідомлення про помилку POST, то повідомлення про помилку відображається незалежно від обраного режиму. Щоб увімкнути утиліту POST Messages вручну протягом POST натисніть будь-яку клавішу (за винятком клавіш F1 – F12).
- Введіть Asset Tag (Код ресурсу) чи ідентифікаційний номер властивості, призначений цьому комп'ютерові.
- Увімкнення запиту на пароль вмикання живлення під час перезапуску системи ("теплий старт"), а також при ввімкненні системи.
- Встановлення пароля налаштування, який контролює доступ до утиліти Computer Setup (F10) та параметрів, описаних у цьому розділі.
- Забезпечення захисту вбудованих функцій вводу-виводу, в тому числі USB-, аудіопристроїв чи вбудованих мережевих адаптерів, які не можна використовувати у незахищеному режимі.

### **Використання утиліти Computer Setup (F10)**

До утиліти Computer Setup можна увійти, тільки увімкнувши комп'ютер чи перезапустивши систему. Щоб відкрити меню Computer Setup, виконайте такі дії:

- **1.** Увімкніть або перезавантажте комп'ютер.
- **2.** Натисніть клавішу esc або F10, коли в нижній частині екрана відображатиметься повідомлення "Press the ESC key for Startup Menu" (Натисніть ESC для переходу до початкового меню).

Після натискання клавіші esc відобразиться меню, з якого можна отримати доступ до різних параметрів, доступних під час запуску системи.

- $\mathbb{F}$  **примітка.** Якщо ви не натиснете клавішу esc або F10 вчасно, перезавантажте комп'ютер і знову натисніть esc або F10 у момент, коли індикатор монітора стане зеленим.
- **<mark>Не</mark> ПРИМІТКА.** Для більшості меню, параметрів та повідомлень можна вибрати мову за допомогою параметра "Language Selection" (Вибір мови) за допомогою клавіші F8 в утиліті Computer Setup.
- **3.** Після натискання клавіші esc натисніть клавішу F10, щоб увійти до утиліти Computer Setup.
- **4.** У меню утиліти Computer Setup відобразиться п'ять заголовків: File (Файл), Storage (Пристрої пам'яті), Security (Безпека), Power (Живлення) і Advanced (Додатково).
- **5.** Використовуйте клавіші зі стрілками (лівою та правою) для вибору відповідного заголовка. Використовуйте клавіші зі стрілками (вгору та вниз) для вибору необхідного параметру, а потім натисніть enter. Щоб повернутися до меню утиліти Computer Setup, натисніть клавішу esc.
- **6.** Для застосування та збереження змін виберіть пункт **File** (Файл)> **Save Changes and Exit** (Зберегти зміни та вийти).
	- Якщо зберігати внесені вами зміни не потрібно, виберіть **Ignore Changes and Exit** (Ігнорувати зміни і вийти).
	- Щоб виконати скидання до заводських параметрів, виберіть **Apply Defaults and Exit**  (Застосувати параметри за замовчуванням та вийти). За допомогою цієї функції буде відновлено початкові заводські параметри системи за замовчуванням.

<u>∕∆ **попередження.** Щоб зменшити ризик пошкодження CMOS, не вимикайте живлення комп'ютера під</u> час збереження BIOS змін в утиліті Computer Setup (F10). Вимикати комп'ютер безпечно тільки після виходу з вікна утиліти настроювання (F10).

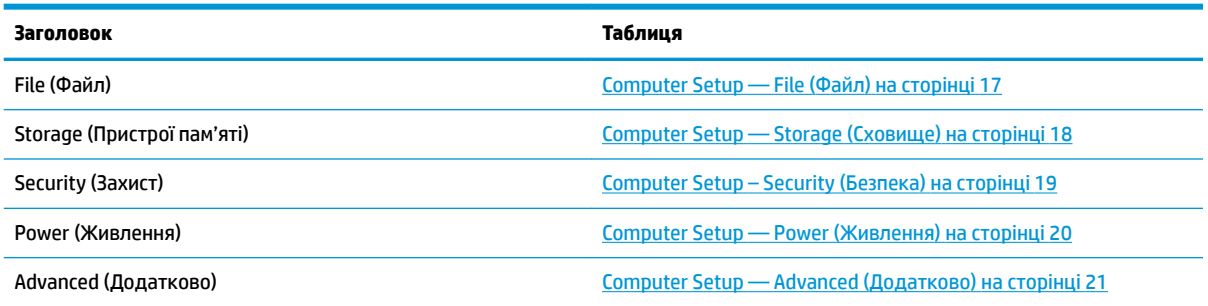

### <span id="page-22-0"></span>**Computer Setup — File (Файл)**

**| <mark>ПРИМІТКА.</mark> Підтримка окремих функцій утиліти Computer Setup залежить від конфігурації апаратного** забезпечення.

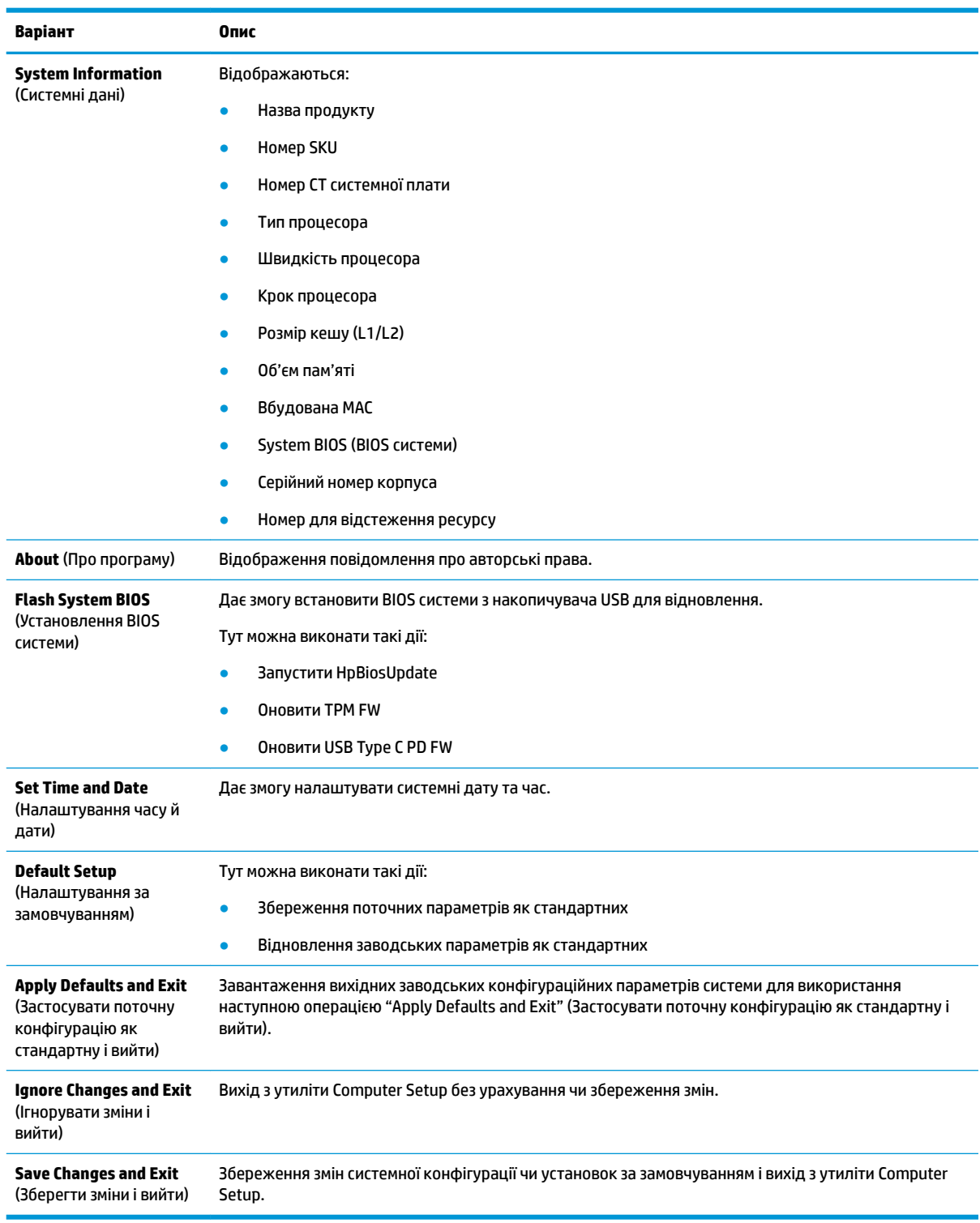

# <span id="page-23-0"></span>**Computer Setup — Storage (Сховище)**

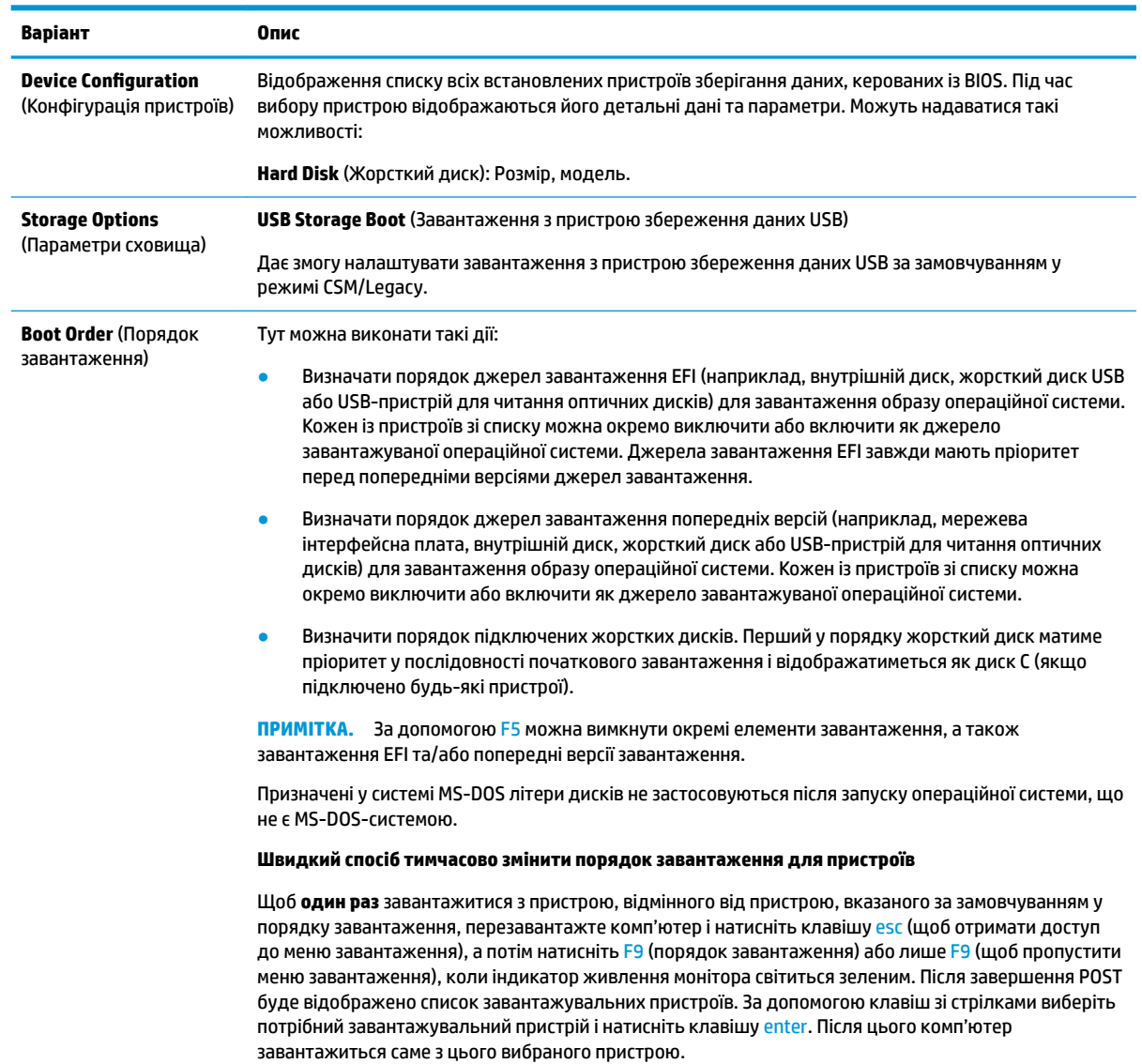

### <span id="page-24-0"></span>**Computer Setup – Security (Безпека)**

### **| <mark>ПРИМІТКА.</mark> Підтримка окремих функцій утиліти Computer Setup залежить від конфігурації апаратного** забезпечення.

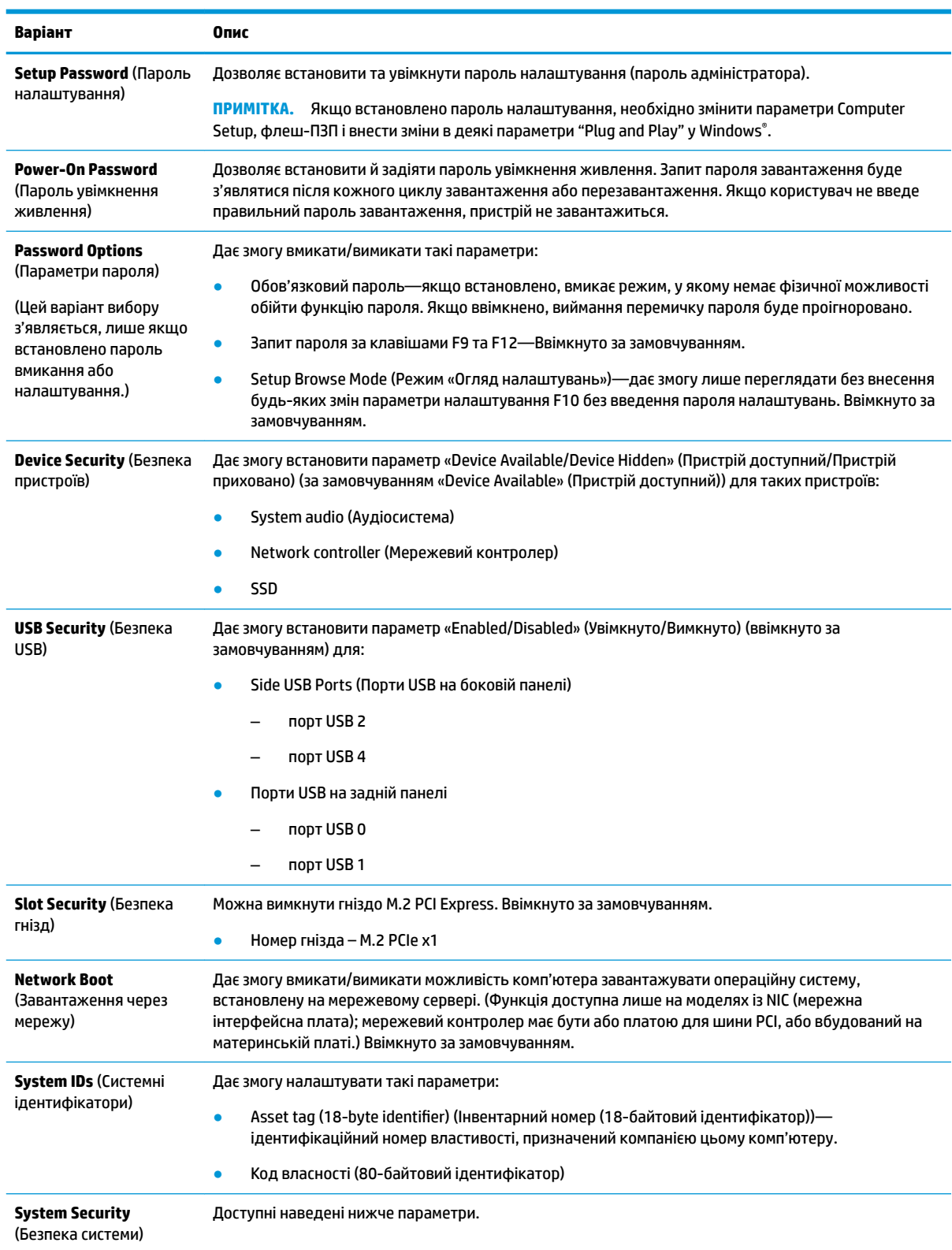

<span id="page-25-0"></span>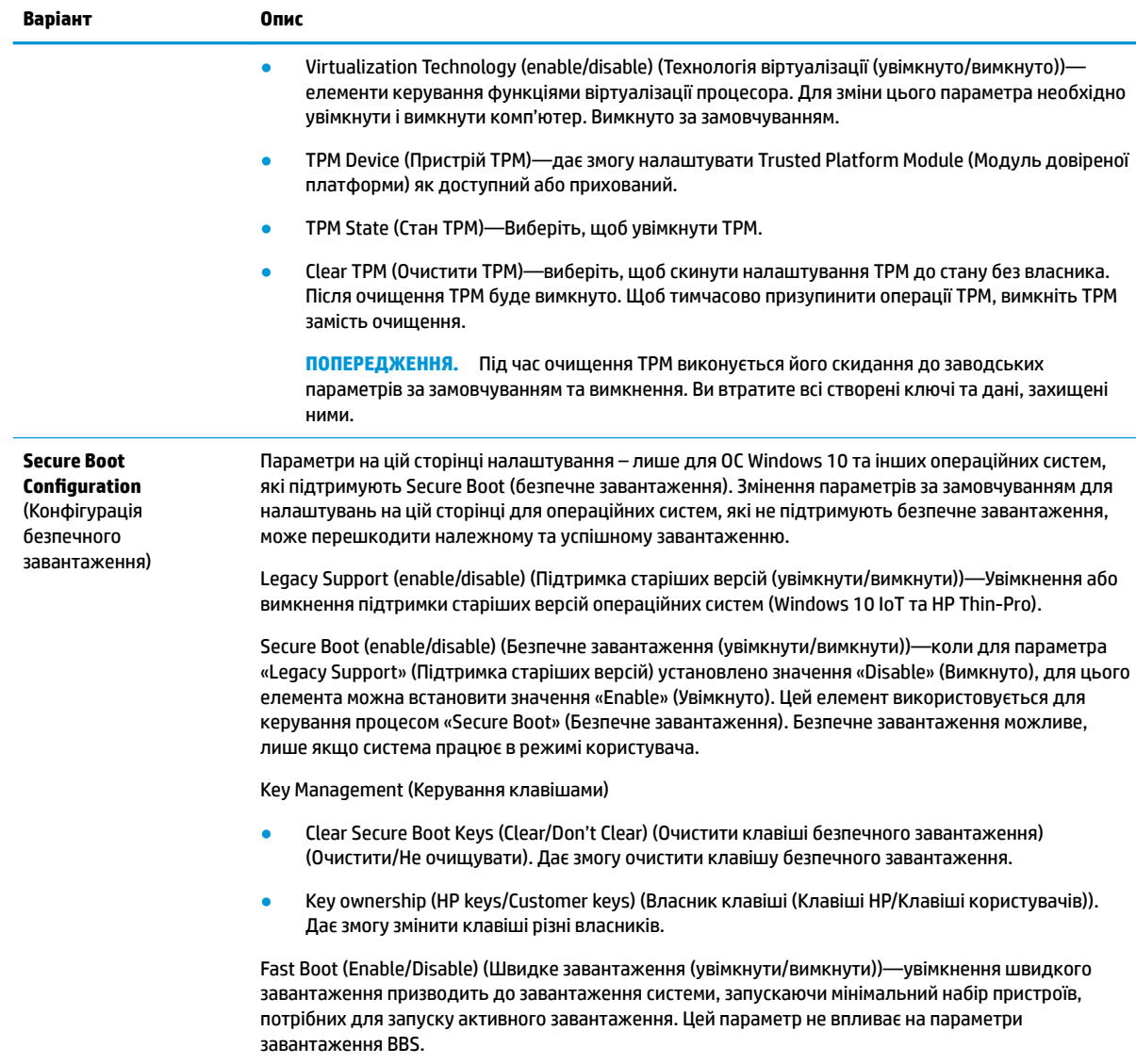

### **Computer Setup — Power (Живлення)**

**ПРИМІТКА.** Підтримка окремих функцій утиліти Computer Setup залежить від конфігурації апаратного забезпечення.

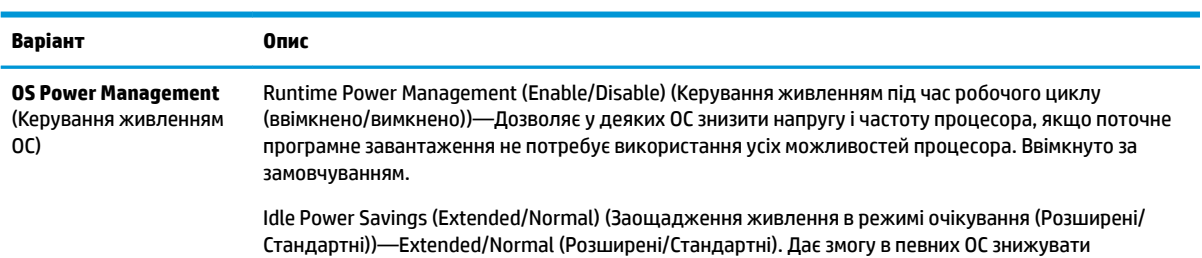

<span id="page-26-0"></span>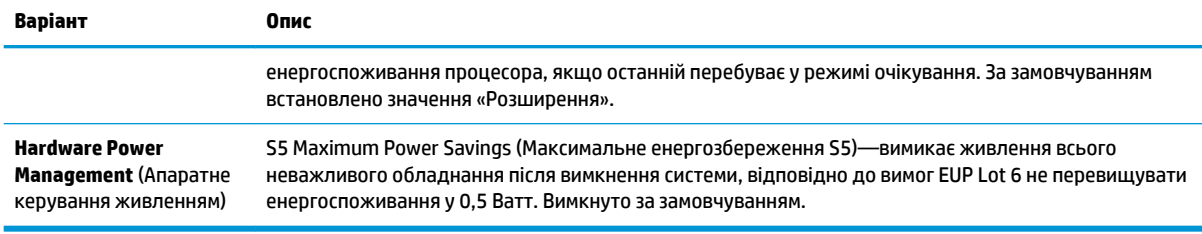

### **Computer Setup — Advanced (Додатково)**

### **<sup>第</sup> пРИМІТКА.** Підтримка окремих функцій утиліти Computer Setup залежить від конфігурації апаратного забезпечення.

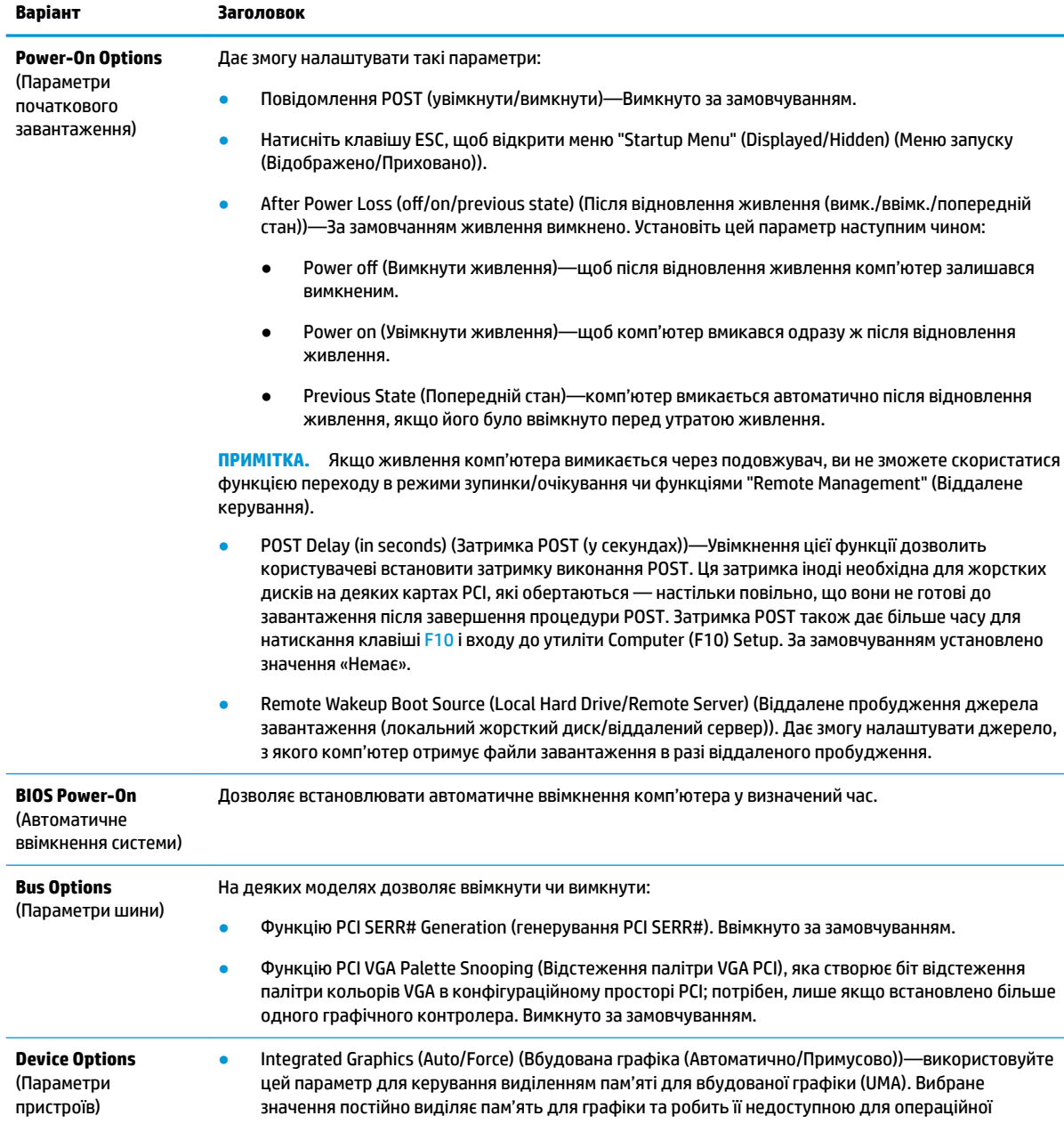

<span id="page-27-0"></span>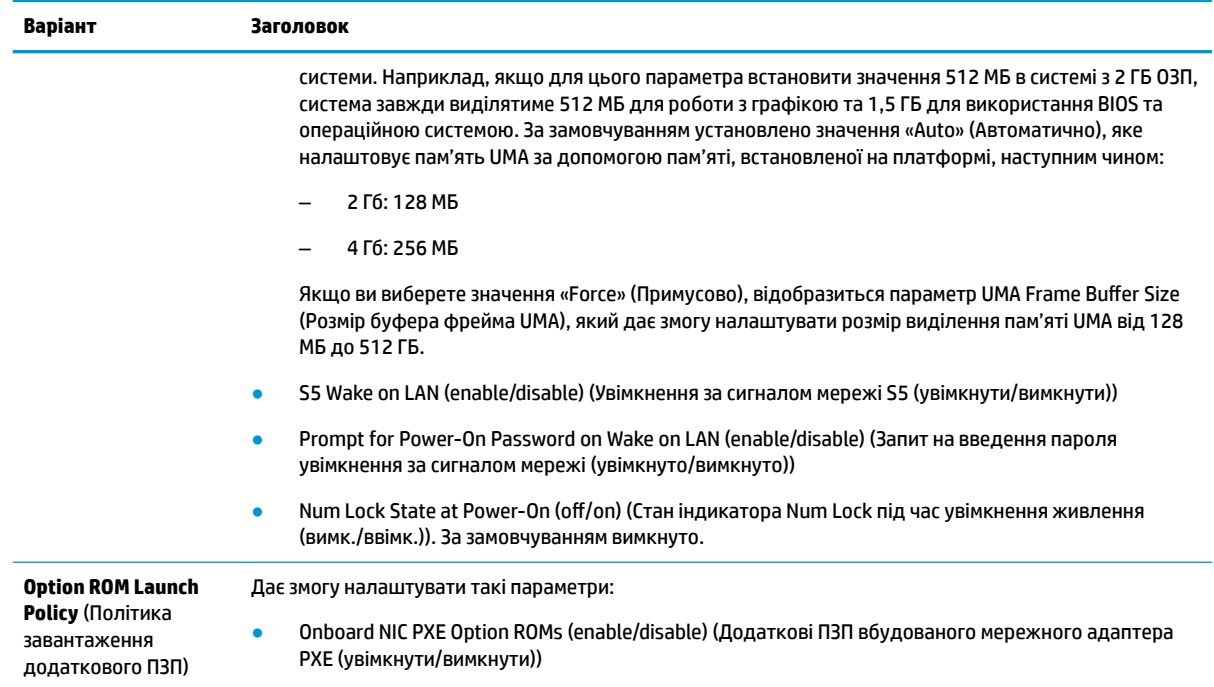

# **Changing BIOS Settings from the HP BIOS Configuration Utility (HPBCU) (Змінення параметрів BIOS в утиліті HP BIOS Configuration Utility (HPBCU))**

Деякі параметри BIOS можна змінити локально в операційній системі, не звертаючись до утиліти F10. У цій таблиці наведено елементи, якими можна керувати таким чином.

Додаткові відомості про утиліту HP BIOS Configuration Utility див. у *Посібнику користувача HP BIOS Configuration Utility (BCU)* на веб-сторінці www.hp.com.

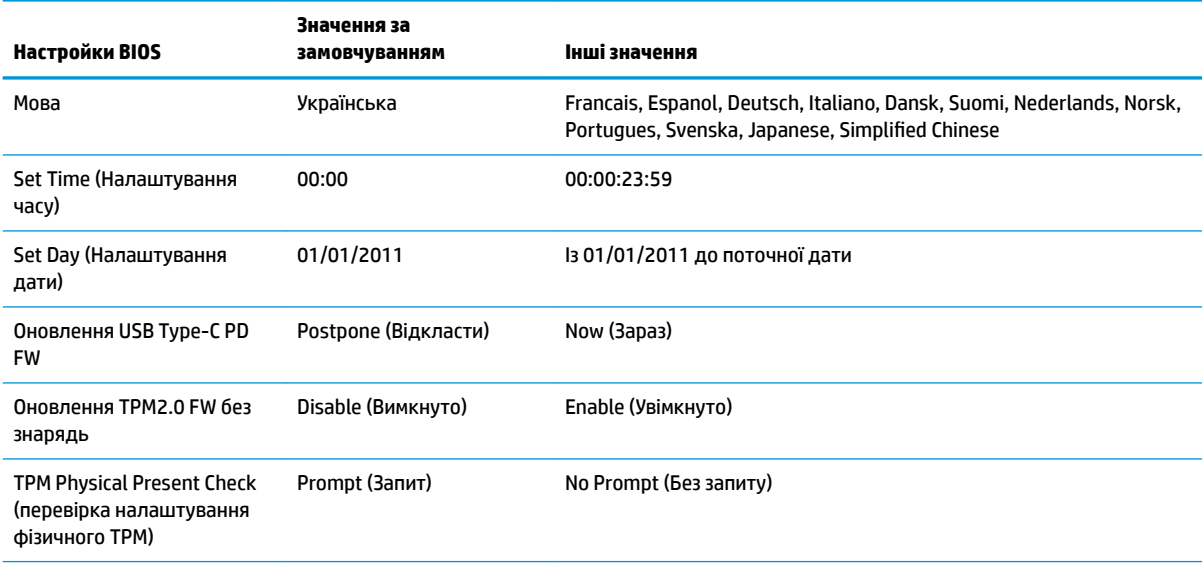

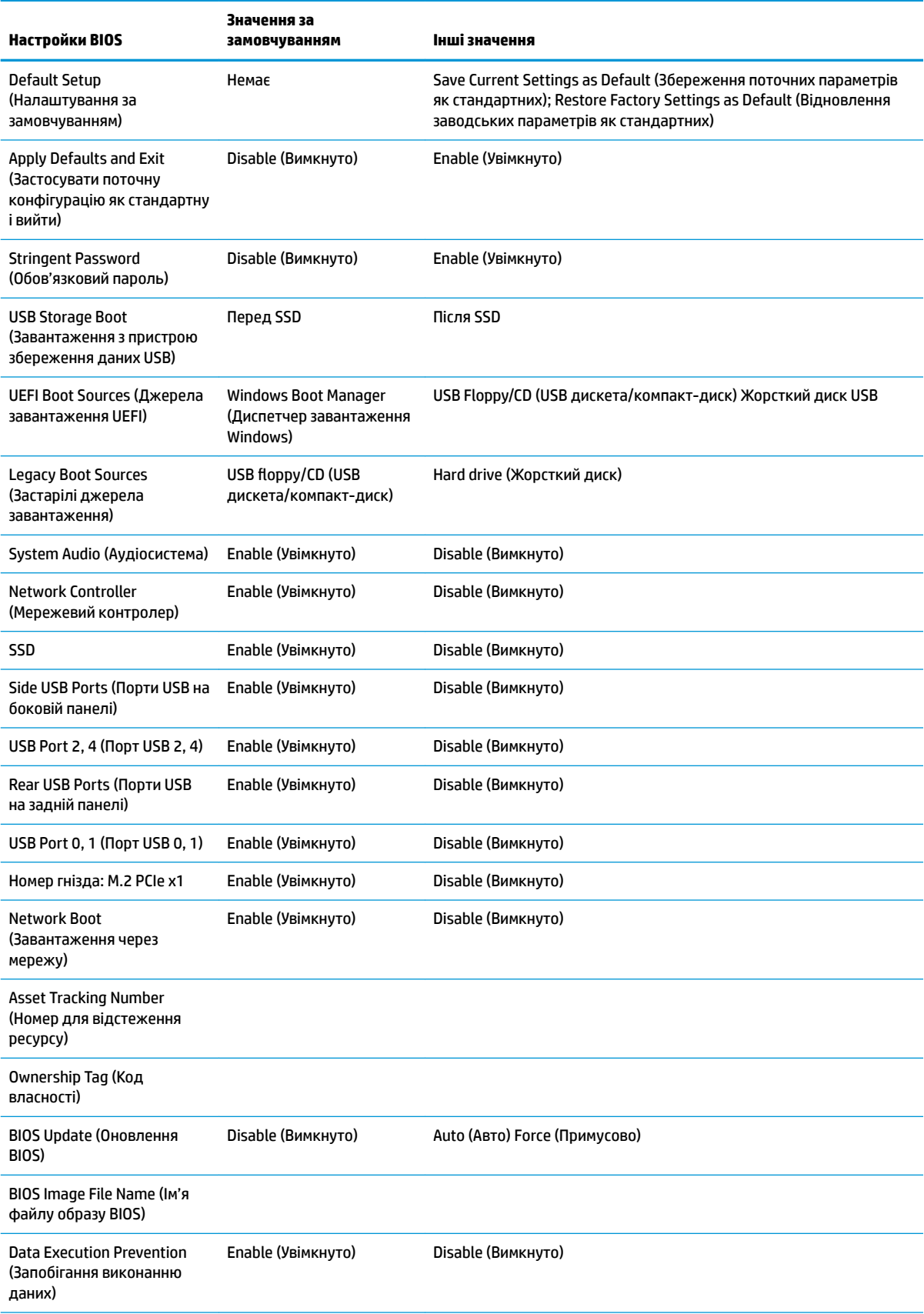

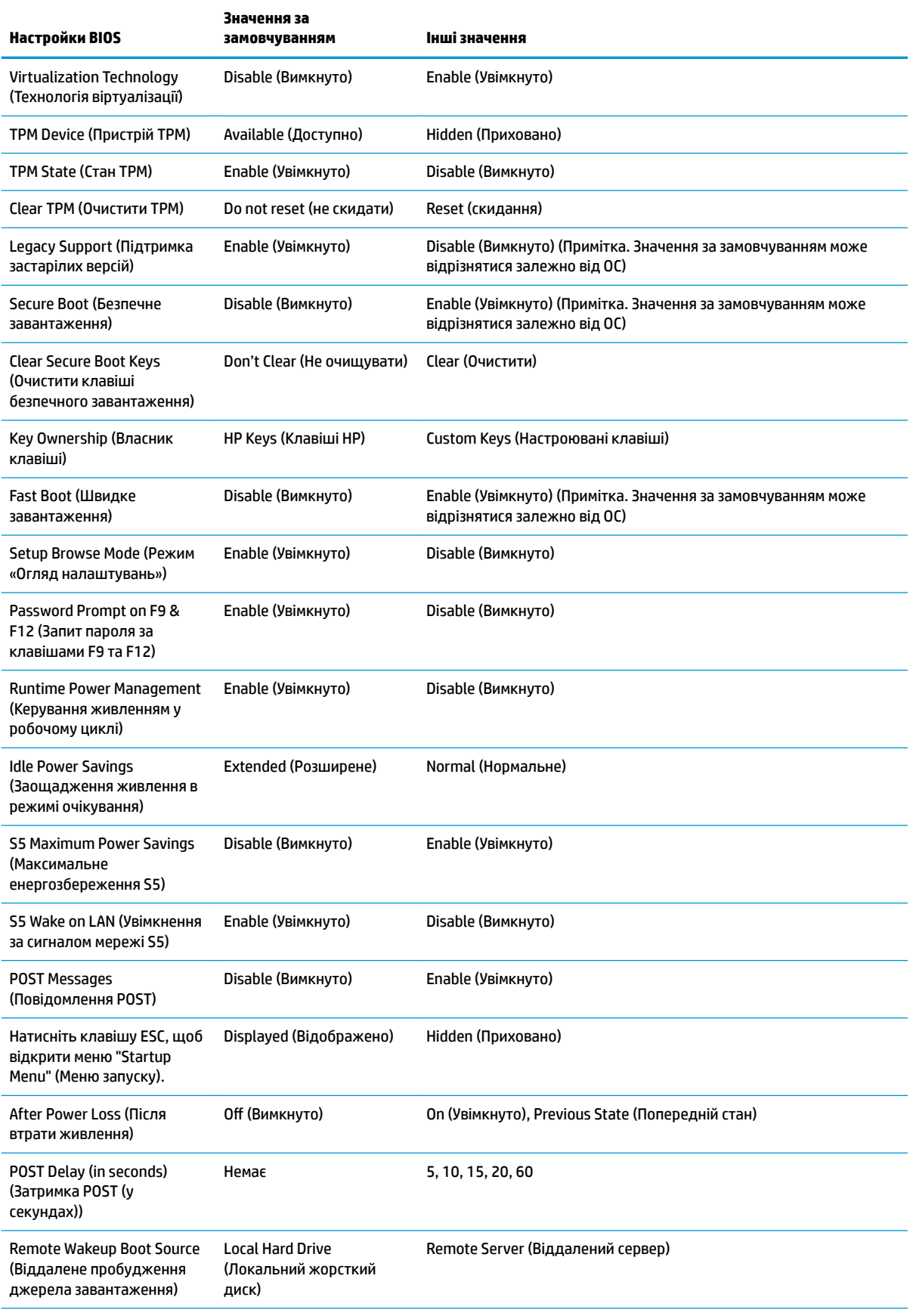

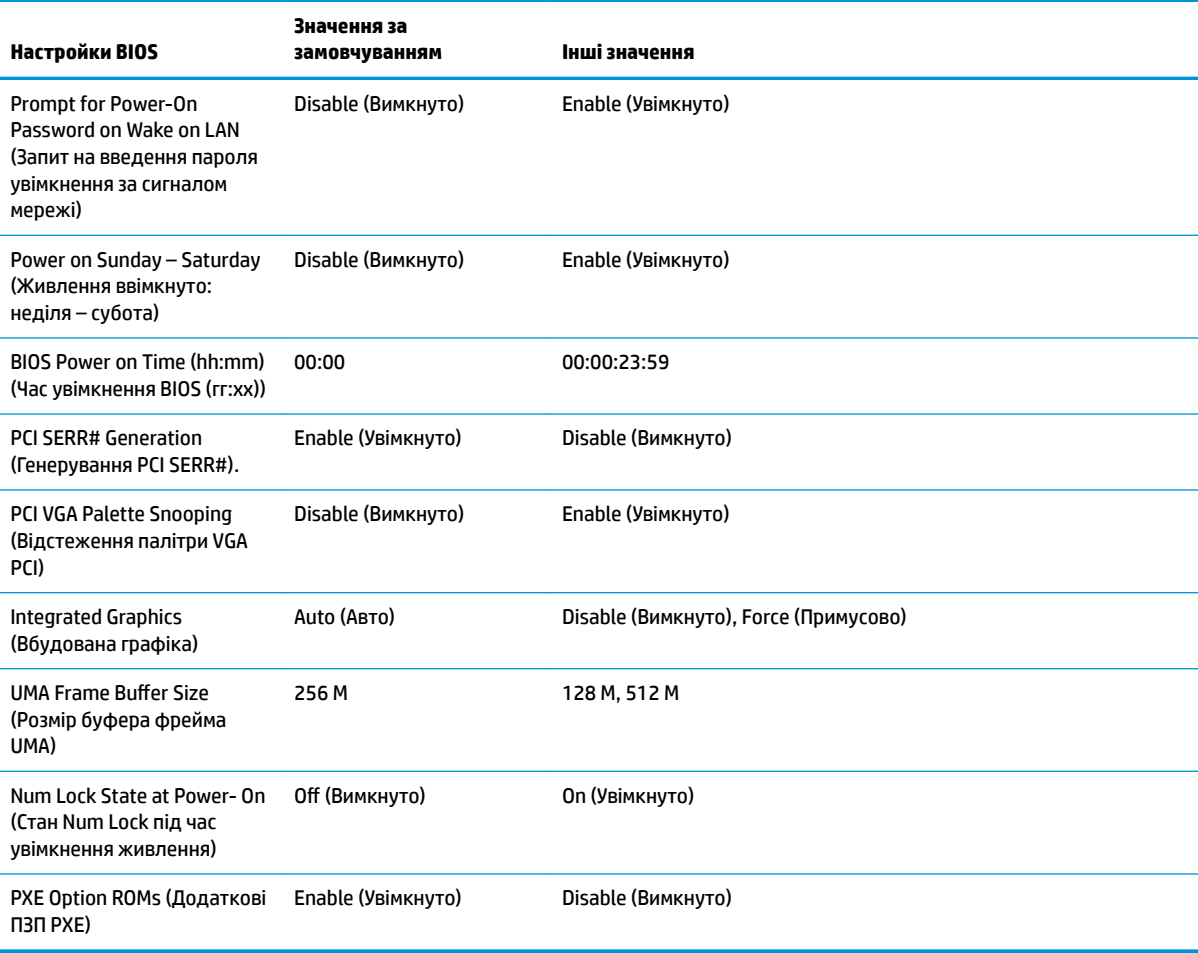

# <span id="page-31-0"></span>**Оновлення або відновлення BIOS**

#### **HP Device Manager**

HP Device Manager можна використовувати для оновлення системи BIOS клієнт-термінала. Клієнти можуть використовувати попередньо зібрану надбудову BIOS або стандартний пакет оновлення BIOS із шаблонами файлів і реєстру HP Device Manager. Додаткові відомості про шаблони файлів і реєстру HP Device Manager див. у *Посібнику користувача HP Device Manager* на веб-сайті www.hp.com/go/hpdm.

#### **Установлення BIOS в ОС Windows**

Щоб відновити чи оновити систему BIOS, можна використовувати BIOS Flash Update SoftPaq. Доступні кілька способів змінення мікропрограми BIOS, яка зберігаються на комп'ютері.

Виконуваний файл BIOS – це утиліта, призначена для встановлення системи BIOS у середовищі Microsoft Windows. Щоб відобразити доступні параметри для цієї утиліти, запустіть виконуваний файл у середовищі Microsoft Windows.

Ви можете запускати виконуваний файл BIOS за допомогою пристрою збереження даних USB або без нього. Якщо в системі не встановлено пристрої збереження даних USB, система перезавантажиться після виконання оновлення BIOS у середовищі з ОС Microsoft Windows.

#### **Установлення BIOS в ОС Linux**

Установлення BIOS здійснюється в ThinPro 6.x та пізніших версіях за допомогою оновлень BIOS без інструментів, із якими система BIOS оновлюється сама.

Дотримуйтеся наведених нижче зауважень для встановлення BIOS в ОС Linux.

● hptc-bios-flash *ImageName*

Підготовка системи до оновлення BIOS під час наступного перезавантаження. Ця команда автоматично копіює файли у правильне розташування, а потім пропонує перезавантажити клієнттермінал. Ця команда вимагає встановлення для параметра оновлення без інструментів у налаштуваннях BIOS значення "Auto" (Автоматично). Щоб установити параметр оновлення без інструментів у BIOS, можна скористатися командою hpt-bios-cfg.

● hptc-bios-flash –h

Відображення списку параметрів.

#### **BitLocker Drive Encryption (Шифрування диска BitLocker) / Виміри BIOS**

Якщо в системі ввімкнуто Windows BitLocker Drive Encryption (BDE), рекомендуємо тимчасово призупинити BDE перед оновленням BIOS. Крім цього, перед призупиненням BDE потрібно отримати свій пароль BDE для відновлення або PIN-код для відновлення. Після встановлення BIOS можна відновити роботу BDE.

Щоб внести зміни в BDE, виберіть Start > Control Panel > BitLocker Drive Encryption (Пуск > Панель керування > Шифрування диска BitLocker), виберіть **Suspend Protection** (Призупинити захист) або **Resume Protection** (Відновити захист), а потім виберіть **Yes** (Так).

Як правило, після оновлення BIOS зміняться значення вимірів, які зберігаються в реєстрах конфігурації платформи Platform Configuration Registers (PCR) модуля безпеки системи. Тимчасово вимкніть технології, які використовують ці значення PCR для перевірки стану платформи (BDE – один із таких прикладів) перед установкою BIOS. Після оновлення BIOS знову ввімкніть функції та перезапустіть систему, щоб можна було виконати нові виміри.

#### **Режим екстренного відновлення BootBlock**

У разі невдалого оновлення BIOS (наприклад, у разі втрати живлення під час оновлення) BIOS системи може бути пошкоджено. Режим екстренного відновлення BootBlock визначає такі ситуації та

<span id="page-32-0"></span>автоматично шукає сумісний двійковий образ у кореневому каталозі жорсткого диска та на носіях USB. Скопіюйте двійковий файл (. bin) у папку DOS Flash в кореневий каталог потрібного пристрою збереження даних, після чого ввімкніть живлення системи. Коли процес відновлення виявить двійковий образ, буде здійснено спробу відновлення. Автоматичне відновлення триватиме до вдалого завершення процесу або оновлення BIOS. Якщо систему оснащено паролем BIOS Setup, потрібно відкрити «Startup Menu» (Початкове меню) / підменю Utility (Утиліта), щоб установити BIOS вручну після введення пароля. Іноді існують обмеження щодо встановлення версій BIOS на платформу. Якщо BIOS, який було встановлено в системі, мав обмеження, для відновлення можна використовувати лише дозволені версії BIOS.

# **Діагностика й усунення несправностей**

### **Світлодіодні індикатори**

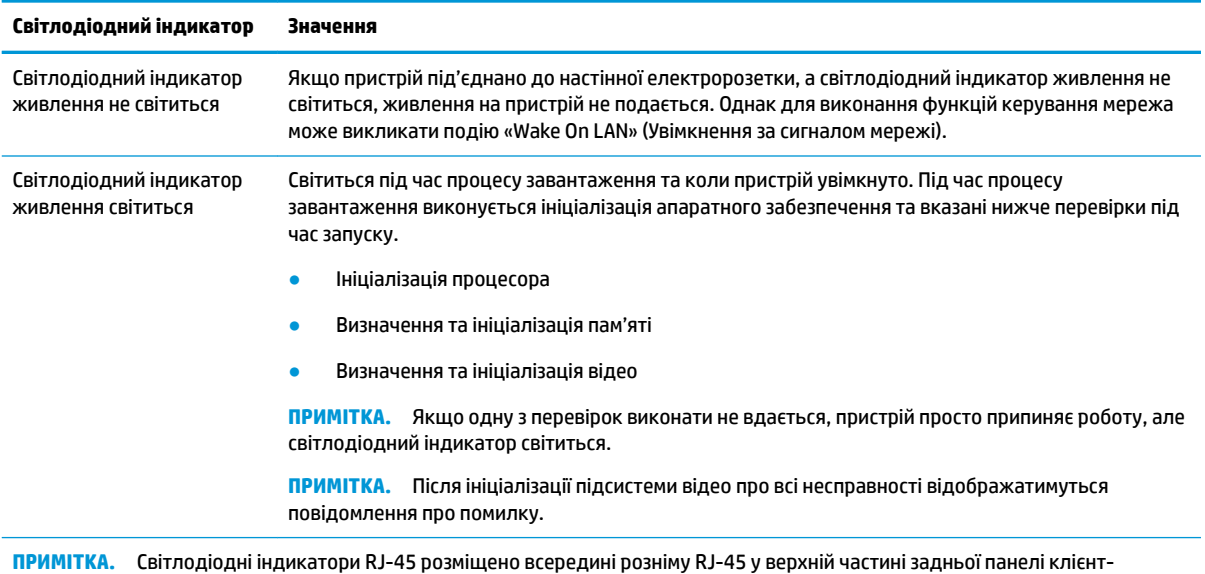

термінала. Світлодіодні індикатори відображаються, коли рознім установлено. Блимання зеленим означає мережеву активність, а жовтий колір указує на швидкість з'єднання 100 МБ.

# **Функція Wake on LAN (Увімкнення за сигналом мережі)**

Wake on LAN (Увімкнення за сигналом мережі) (WOL) дає змогу вмикати комп'ютер або повертати його до роботи зі сплячого режиму чи режиму глибокого сну за допомогою повідомлення, надісланого через мережу. WOL можна ввімкнути й вимкнути в утиліті Computer Setup за допомогою параметра **S5 Wake on LAN** (Увімкнення за сигналом мережі S5).

Щоб увімкнути або вимкнути функцію WOL, виконайте такі дії:

- **1.** Увімкніть або перезавантажте комп'ютер.
- **2.** Натисніть клавішу esc або F10, коли в нижній частині екрана відображатиметься повідомлення "Press the ESC key for Startup Menu" (Натисніть ESC для переходу до початкового меню).
- $\mathbb{F}$ **° пРИМІТКА.** Якщо ви не натиснете клавішу esc або F10 вчасно, перезавантажте комп'ютер і знову натисніть esc або F10 у момент, коли індикатор монітора стане зеленим.
- **3.** Після натискання клавіші esc натисніть клавішу F10, щоб увійти до утиліти Computer Setup.
- <span id="page-33-0"></span>**4.** Відкрийте розділ **Advanced > Device Options** (Розширені > Параметри пристрою).
- **5.** Налаштуйте для параметра **S5 Wake on LAN** (Увімкнення за сигналом мережі S5) значення "enabled" (увімкнуто) чи "disabled" (вимкнуто).
- **6.** Натисніть клавішу F10, щоб застосувати зміни.
- **7.** Відкрийте меню **File** (Файл) > **Save Changes and Exit** (Зберегти зміни та вийти).

**ВАЖЛИВО.** Параметр **S5 Maximum Power Savings** (Максимальне енергозбереження S5) може впливати на увімкнення за сигналом мережі. Після активації цього параметра увімкнення за сигналом мережі вимикається. Цей параметр міститься в утиліті Computer Setup у меню **Power > Hardware Management**  (Живлення > Керування апаратним забезпеченням).

# **Процес увімкнення**

Під час увімкнення код завантажувального сектора флеш-пам'яті ініціалізує апаратне забезпечення до відомого стану, а потім виконує основні діагностичні перевірки для процесу ввімкнення, щоб перевірити цілісність апаратного забезпечення. Ініціалізація виконує такі функції:

- **1.** Ініціалізація ЦП та контролера пам'яті.
- **2.** Ініціалізація та налаштування всіх пристроїв PCI.
- **3.** Ініціалізація програмного забезпечення для відео.
- **4.** Ініціалізація відео до відомого стану.
- **5.** Ініціалізація пристроїв USB до відомого стану.
- **6.** Виконання діагностики ввімкнення. Докладнішу інформацію див. у розділі "Діагностичні перевірки під час увімкнення".
- **7.** Пристрій завантажує операційну систему.

## **Скидання паролів налаштування та ввімкнення**

Паролі налаштування та ввімкнення можна скинути так:

- **1.** Вимкніть комп'ютер і від'єднайте кабель живлення від електророзетки.
- **2.** Зніміть бокову знімну панель та металеву кришку.
- **3.** Вийміть перемичку пароля з розніму системної плати з позначкою PSWD/E49.
- **4.** Установіть металеву бокову кришку та знімну панель.
- **5.** Під'єднайте комп'ютер до джерела змінного струму, а потім увімкніть комп'ютер.
- **6.** Вимкніть комп'ютер і від'єднайте кабель живлення від електророзетки.
- **7.** Зніміть бокову знімну панель та металеву кришку.
- **8.** Установіть перемичку пароля.
- **9.** Установіть металеву бокову кришку та знімну панель.

# **Діагностика під час увімкнення**

Знаряддя Діагностика під час увімкнення виконує основні перевірки цілісності апаратного забезпечення, щоб визначити якість їх роботи та конфігурацію. Якщо під час ініціалізації апаратного <span id="page-34-0"></span>забезпечення діагностичні перевірки не вдається виконати, пристрій просто зупиняється. Жодні повідомлення не надсилаються на відео.

### $\mathbb{R}^n$  **примітка.** Можете спробувати перезавантажити пристрій і виконати діагностичні перевірки вдруге, щоб підтвердити перше завершення роботи комп'ютера.

У таблиці нижче перелічено перевірки, які виконуються на пристрої.

#### **Таблиця 2-1 Діагностична перевірка під час увімкнення**

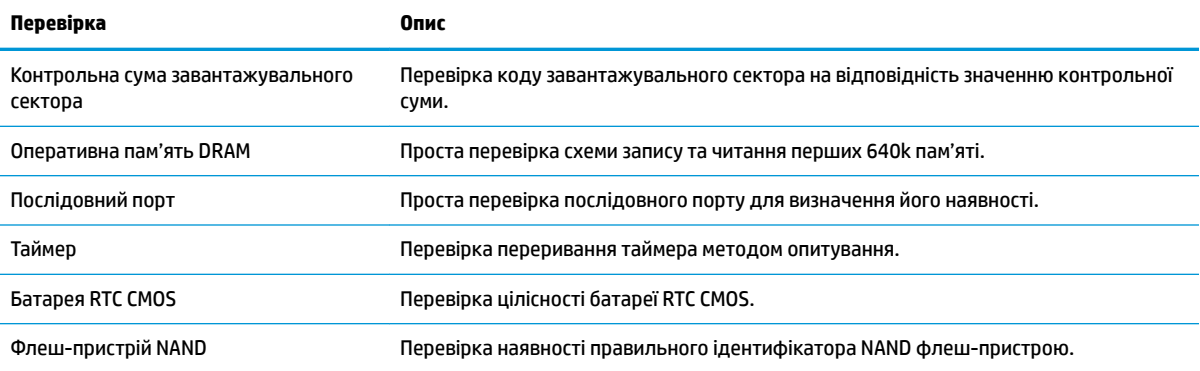

# **Пояснення діагностичних кодів світлодіодних індикаторів передньої панелі POST і звукових кодів**

Цей розділ містить описи кодів світлодіодів передньої панелі і звукових кодів, що можуть відображатися чи звучати перед або протягом POST; ці сигнали не завжди відповідають кодам помилок чи текстовим повідомленням.

**УВАГА!** Коли комп'ютер підключено до джерела живлення змінного струму, на системну плату завжди подається напруга. Щоб запобігти отриманню травм через ураження електричним струмом і/або опіків від гарячих поверхонь, переконайтеся, що шнур живлення відключено від розетки, і, перш ніж торкатися внутрішніх компонентів системи, залиште комп'ютер на деякий час для охолодження.

**ПРИМІТКА.** У нижченаведеній таблиці рекомендовані дії наведено у порядку виконання.

Доступні не всі діагностичні світлові та аудіокоди.

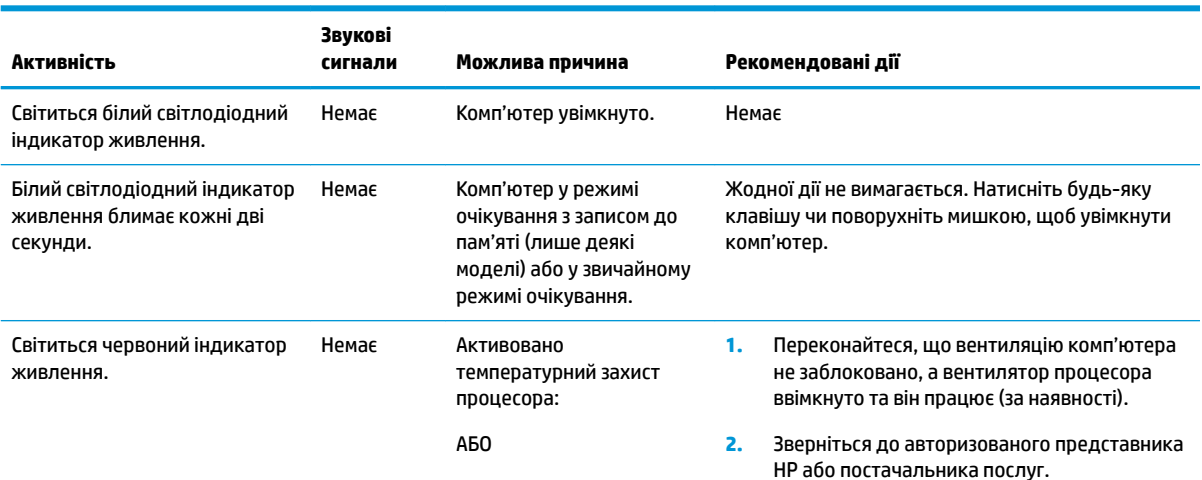

<span id="page-35-0"></span>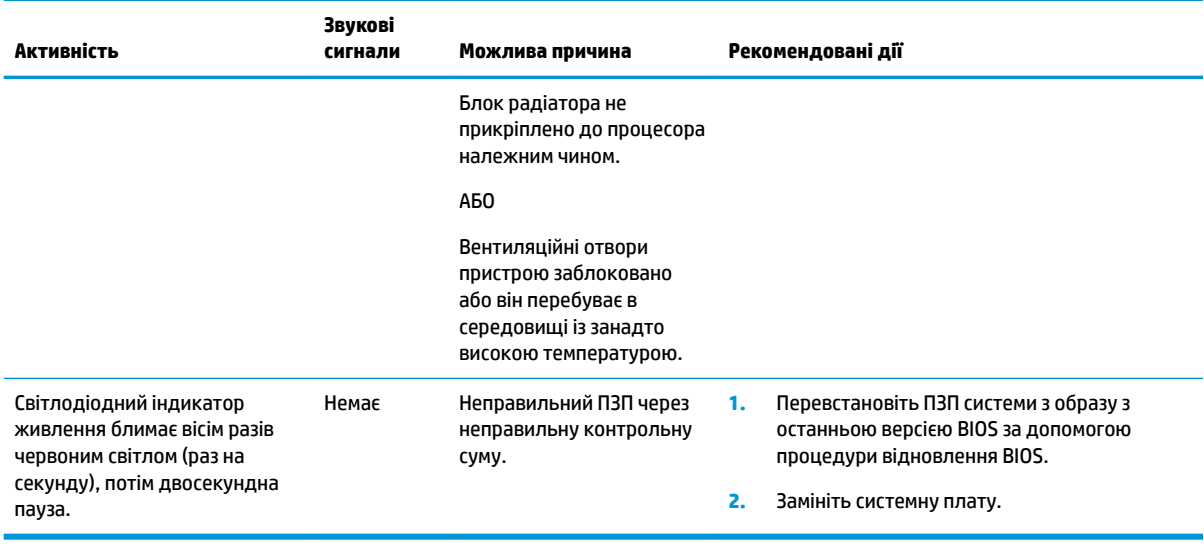

# **Усунення несправностей**

## **Основні відомості щодо усунення несправностей**

Якщо в роботі клієнт-термінала виникли проблеми або на нього не подається живлення, перегляньте наведені нижче пункти.

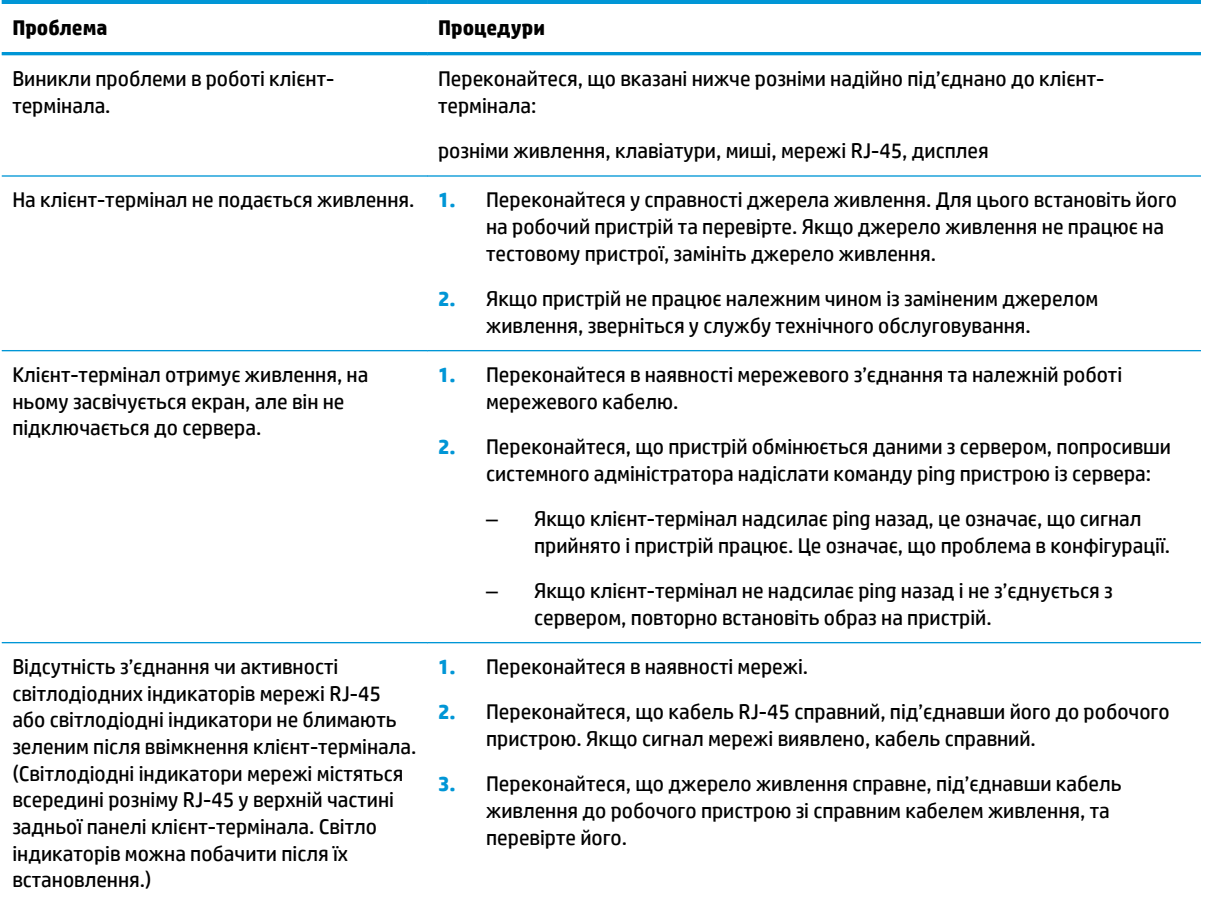

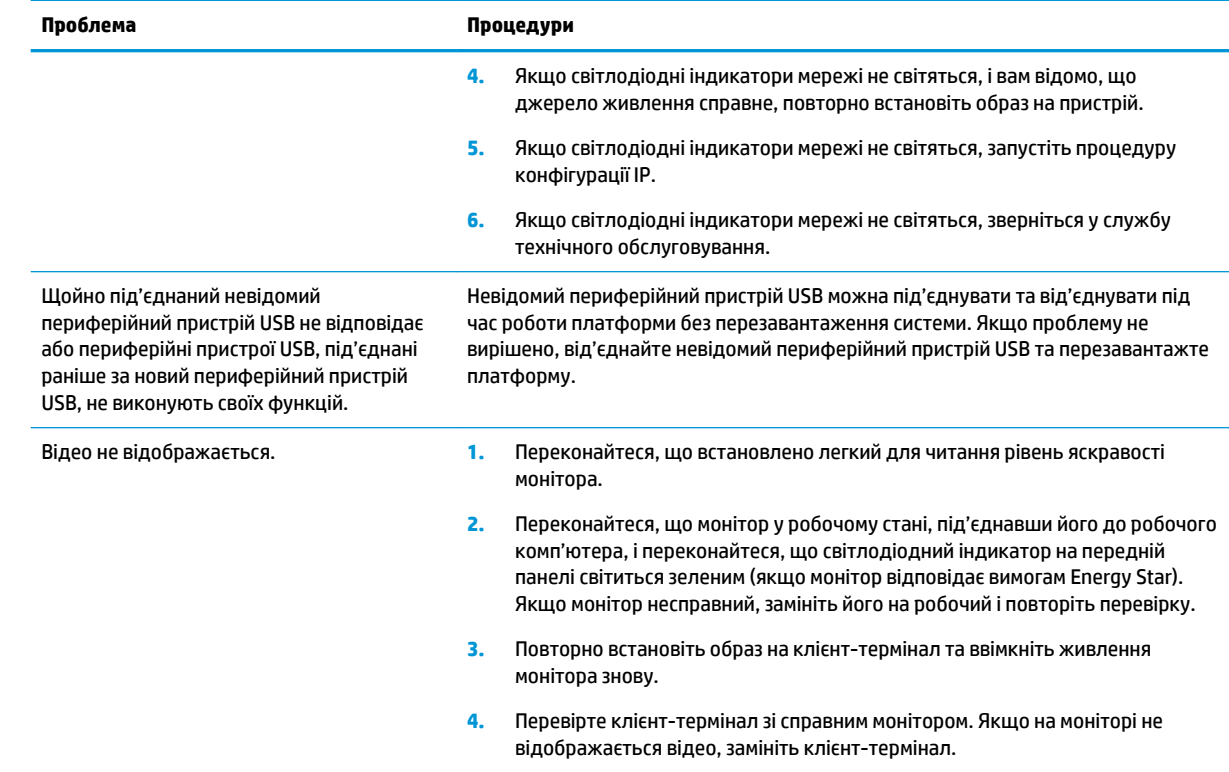

### <span id="page-37-0"></span>**Усунення несправностей пристрою без диска (флеш-пам'яті)**

Цей розділ призначено лише для пристроїв, які не оснащено флеш-пам'яттю ATA Flash. Оскільки цю модель не оснащено флеш-пам'яттю ATA Flash, послідовність завантаження має такі пріоритети:

- Пристрій USB
- **PXE**
- **1.** Під час завантаження пристрою на моніторі мають відображатися такі відомості.

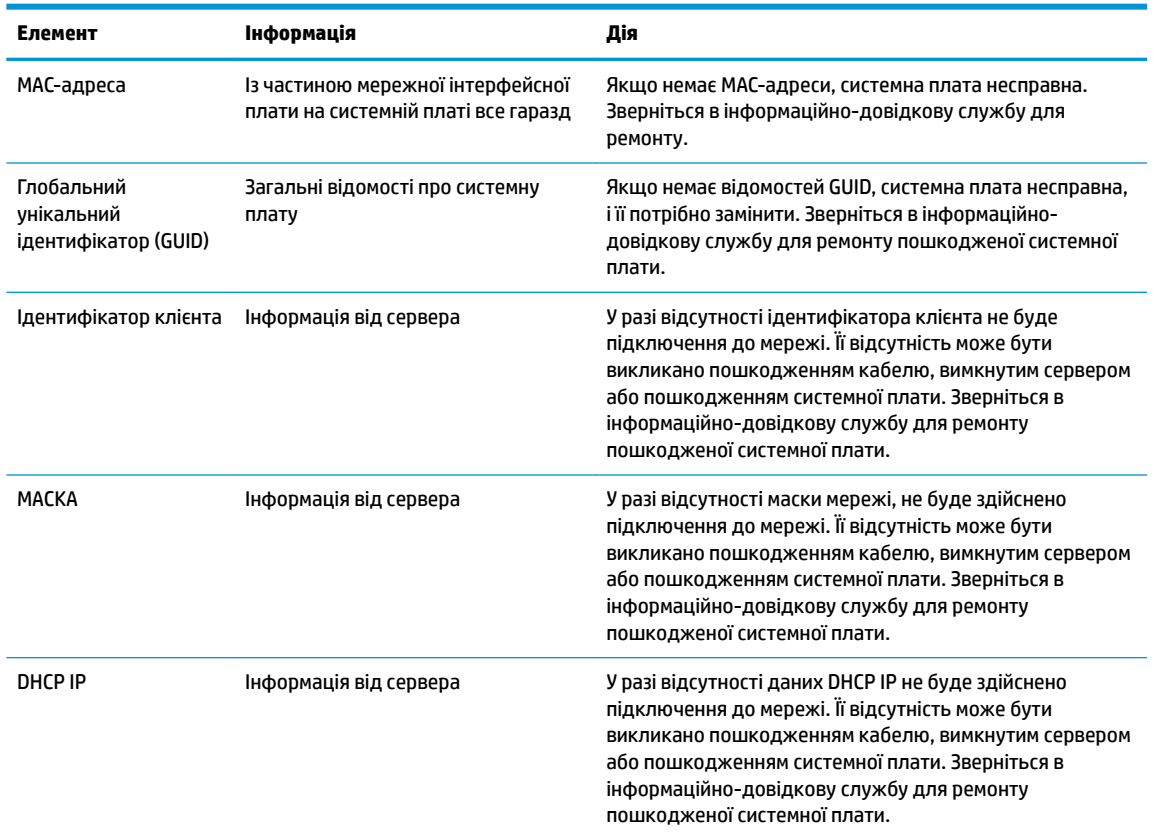

У разі роботи в середовищі Microsoft RIS PXE перейдіть до кроку 2.

У разі роботи в середовищі Linux перейдіть до кроку 3.

**2.** У разі роботи в середовищі Microsoft RIS PXE натисніть клавішу F12, щоб активувати завантаження по мережі, щойно на екрані з'являться дані DHCP IP.

Якщо пристрій не завантажується до мережі, сервер не налаштовано для PXE.

Якщо ви пропустили команду F12, система спробує завантажитися на флеш-пам'ять ATA, якої немає. На екрані відобразиться повідомлення такого змісту: **ERROR: Non-system disk or disk error. Replace and press any key when ready.** (ПОМИЛКА: Несистемний диск або помилка диска. Замініть і натисніть будь-яку клавішу, коли все буде готово.)

Pressing any key will restart the boot cycle (Натисніть будь-яку клавішу, щоб перезапустити цикл завантаження).

**3.** Якщо ви працюєте в середовищі Linux, повідомлення про помилку з'явиться на екрані в разі відсутності IP-адреси клієнта. **ERROR: Non-system disk or disk error. Replace and press any key**  **when ready.** (ПОМИЛКА: Несистемний диск або помилка диска. Замініть і натисніть будь-яку клавішу, коли все буде готово.)

# <span id="page-38-0"></span>**Налаштування сервера PXE**

**ПРИМІТКА.** Усе програмне забезпечення PXE підтримується авторизованими постачальниками послуг на умовах гарантії або обслуговування за договором. Споживачам, які телефонують до центру обслуговування клієнтів HP з проблемами та запитаннями стосовно PXE, слід звертатися по допомогу до своїх постачальників послуг PXE.

Крім того, див. наведені нижче відомості.

– Для Windows Server 2008 R2: [http://technet.microsoft.com/en-us/library/7d837d88-6d8e-420c-b68f](http://technet.microsoft.com/en-us/library/7d837d88-6d8e-420c-b68f-a5b4baeb5248.aspx)[a5b4baeb5248.aspx](http://technet.microsoft.com/en-us/library/7d837d88-6d8e-420c-b68f-a5b4baeb5248.aspx)

– Для Windows Server 2012:<http://technet.microsoft.com/en-us/library/jj648426.aspx>

Служби, перелічені нижче, має бути запущено, причому на різних серверах:

- **1.** Domain Name Service (DNS) (Служба доменних імен (DNS))
- **2.** Remote Installation Services (RIS) (Служби віддаленого встановлення (RIS))

**<sup>2</sup> ПРИМІТКА.** Active Directory DHCP не обов'язково, але рекомендовано.

# **Використання HP ThinUpdate для відновлення системи з образу**

HP ThinUpdate дає змогу завантажувати зображення та надбудови компанії HP, записувати образ тонких клієнтів HP та створювати завантажувальну флеш-пам'ять USB для розгортання образів.

HP ThinUpdate попередньо інстальовано на деяких тонких клієнтах HP, проте його також можна завантажити як надбудову з веб-сайту<http://www.hp.com/support> (знайдіть модель клієнт-термінала та див. розділ **Драйвери та програмне забезпечення** на сторінці підтримки для конкретної моделі).

- Функція "Image Downloads" (Завантаження образу) дає змогу завантажити образ у компанії HP в локальне сховище або на флеш-пам'ять USB. У разі вибору завантаження на флеш-пам'ять USB відбувається створення завантажувальної флеш-пам'яті USB, яку можна використовувати для розгортання образу на інших клієнт-терміналах.
- Функція "Image Capture" (Зняття образу) дає змогу записати образ із клієнт-термінала HP та зберегти його на флеш-пам'яті USB, яку можна використовувати для розгортання образу на інших клієнт-терміналах.
- Функція "Add-on Downloads" (Завантаження надбудов) дає змогу завантажувати надбудови компанії HP в локальне сховище або на флеш-пам'ять USB.
- Функція "USB Drive Management" (Керування диском USB) дає змогу виконувати такі дії:
	- Створення завантажувальної флеш-пам'яті USB з файлу образу в локальному сховищі
	- Скопіюйте файл образу .ibr із флеш-пам'яті USB в локальне сховище
	- Відновлення макета флеш-пам'яті USB

Завантажувальну флеш-пам'ять USB, створену за допомогою засобу HP ThinUpdate, можна використовувати для розгортання образу клієнт-термінала HP на іншому клієнт-терміналі HP тієї самої моделі за допомогою тієї самої операційної системи.

#### **Системні вимоги**

<span id="page-39-0"></span>Щоб створити пристрій відновлення для повторного встановлення або відновлення образу програмного забезпечення на флеш-пам'яті, потрібно наступне:

- Один або кілька клієнт-терміналів HP.
- Флеш-пристрій USB вказаного нижче розміру або більший:
	- ThinPro: 8 Гб
	- Windows 10 IoT (у разі використання формату USB): 32 Гб
- **<sup>2</sup> ПРИМІТКА.** Також можна використовувати цей засіб на комп'ютері з ОС Windows.

**Цей спосіб відновлення не працює з усіма флеш-пристроями USB.** Флеш-пристрої USB, які не відображаються як знімний диск в ОС Windows, не підтримують цей спосіб відновлення. Флеш-пристрої USB з кількома розділами зазвичай не підтримують цей спосіб відновлення. Асортимент доступних на ринку флеш-пристроїв USB постійно змінюється. Не всі флеш-пристрої USB перевірено для роботи із засобом HP Thin Client Imaging Tool.

## **Керування пристроєм**

Клієнт-термінал включає ліцензію HP Device Manager і має попередньо інстальований агент Device Manager. HP Device Manager – це оптимізований засіб керування клієнт-терміналами, який використовується для керування всім життєвим циклом клієнт-терміналів HP, включно з функціями «Discover» (Пошук), «Asset Management» (Керування ресурсами), «Deployment» (Розгортання) та «Configuration» (Конфігурація). Докладніші відомості про використання HP Device Manager див. на вебсайті www.hp.com/go/hpdm.

Щоб керувати клієнт-терміналом за допомогою інших засобів керування, наприклад Microsoft SCCM або LANDesk, перейдіть на сторінку www.hp.com/go/clientmanagement для отримання додаткової інформації.

# **Використання HP PC Hardware Diagnostics (UEFI)**

HP PC Hardware Diagnostics — це уніфікований інтерфейс UEFI, який дає змогу запускати діагностичну перевірку, щоб визначити стан апаратного забезпечення комп'ютера. Інструмент працює окремо від операційної системи, щоб відокремити неполадки апаратного забезпечення, викликані проблемами з ОС, від неполадок із компонентами програмного забезпечення.

Коли HP PC Hardware Diagnostics (UEFI) виявляє несправність, яка потребує заміни устаткування, генерується 24-значний ідентифікаційний код несправності. Цей код можна надати представникам служби підтримки, щоб допомогти їм визначити, як усунути проблему.

**ПРИМІТКА.** Щоб розпочати діагностику на комп'ютері, що трансформується, комп'ютер має перебувати в режимі портативного комп'ютера; також необхідно використовувати під'єднану клавіатуру.

Щоб запустити HP PC Hardware Diagnostics (UEFI), виконайте наведені нижче дії.

- **1.** Увімкніть або перезавантажте комп'ютер, а потім швидко натисніть клавішу esc.
- **2.** Натисніть клавішу f2.

Система BIOS виконує пошук засобів діагностики в трьох місцях у такому порядку:

**а.** Підключений пристрій USB

- <span id="page-40-0"></span>**<sup>2</sup> примітка.** Цоб завантажити інструмент HP PC Hardware Diagnostics (UEFI) на пристрій USB, див. розділ Завантаження HP PC Hardware Diagnostics (UEFI) на пристрій USB на сторінці 35.
- **б.** Жорсткий диск
- **в.** BIOS
- **3.** Коли відкриється засіб діагностики, виберіть необхідний тип діагностики та дотримуйтеся вказівок на екрані.

 $\mathbb{Z}$  примітка. Якщо необхідно зупинити запущену діагностику, натисніть клавішу esc.

### **Завантаження HP PC Hardware Diagnostics (UEFI) на пристрій USB**

**ПРИМІТКА.** Інструкції із завантаження HP PC Hardware Diagnostics (UEFI) надаються лише англійською мовою. Для завантаження та створення середовища підтримки HP UEFI слід використовувати комп'ютер під керуванням ОС Windows, оскільки для завантаження доступні лише exe-файли.

Існує два варіанти завантаження програми HP PC Hardware Diagnostics на USB-пристрій.

#### **Завантажте найновішу версію інтерфейсу UEFI**

- **1.** Перейдіть за посиланням [http://www.hp.com/go/techcenter/pcdiags.](http://www.hp.com/go/techcenter/pcdiags) Відобразиться головна сторінка HP PC Diagnostics.
- **2.** Виберіть посилання **Загрузить** (Завантажити) у розділі HP PC Hardware Diagnostics і виберіть **Запустить** (Запустити).

#### **Завантажте будь-яку версію інтерфейсу UEFI для певного виробу**

- **1.** Перейдіть за посиланням<http://www.hp.com/support>.
- **2.** Виберіть **Загрузка ПО и драйверов** (Завантаження ПЗ та драйверів).
- **3.** Уведіть назву або номер пристрою.
- **4.** Виберіть свою модель комп'ютера й операційну систему.
- **5.** У розділі **Диагностика** (Діагностика) виконайте вказівки на екрані, щоб вибрати та завантажити потрібну версію інтерфейсу UEFI.

# <span id="page-41-0"></span>**Вимоги до комплекту кабелю живлення**

Джерела живлення на деяких комп'ютерах обладнано зовнішніми перемикачами живлення. Перемикач вибору напруги на комп'ютері дає йому змогу працювати з будь-якою напругою в межах 100–120 В або 220–240 В змінного струму. Джерела живлення на комп'ютерах, які не обладнано зовнішніми перемикачами живлення, оснащено внутрішніми перемикачами, які визначають вхідну напругу та автоматично перемикаються на відповідну напругу.

Набір кабелів живлення, отриманих з цим комп'ютером, відповідає вимогам використання у країні, в якій придбано обладнання.

Набори кабелів живлення для використання в інших країнах мають відповідати вимогам країни, у якій ви використовуєте комп'ютер.

### **Загальні вимоги**

Вимоги, перелічені нижче, стосуються всіх країн.

- **1.** Кабель живлення має бути затверджено відповідним акредитованим органом, який виконує акредитацію у країні, де буде встановлено комплект кабелю живлення.
- **2.** Комплект кабелю живлення повинен мати мінімальну силу струму 10A (7A лише для Японії) та номінальну напругу 125 або 250 В змінного струму, відповідно до системи електроживлення країни.
- **3.** Діаметр кабелю має становити принаймні 0,75 мм<sub>2</sub> або 18AWG, а його довжина має бути від 1,8 м (6 футів) до 3,6 м (12 футів).

Кабель живлення потрібно прокладати так, щоб за нього не можна було зачепитися та щоб його не можна було пошкодити поставленим зверху предметом. Зверніть особливу увагу на вилку, електричну розетку та місце виходу кабелю живлення з монітора.

<u>∕∆ **увага!** Не можна працювати з цим продуктом, якщо набір кабелю живлення пошкоджено. Якщо</u> набір кабелю живлення пошкоджено, негайно замініть їх.

### **Вимоги до шнура живлення в Японії**

При експлуатації виробу в Японії використовуйте шнур живлення, який входить до комплекту постачання.

**ПОПЕРЕДЖЕННЯ.** Не використовуйте шнур живлення з комплекту постачання для інших виробів.

### **Вимоги для певних країн**

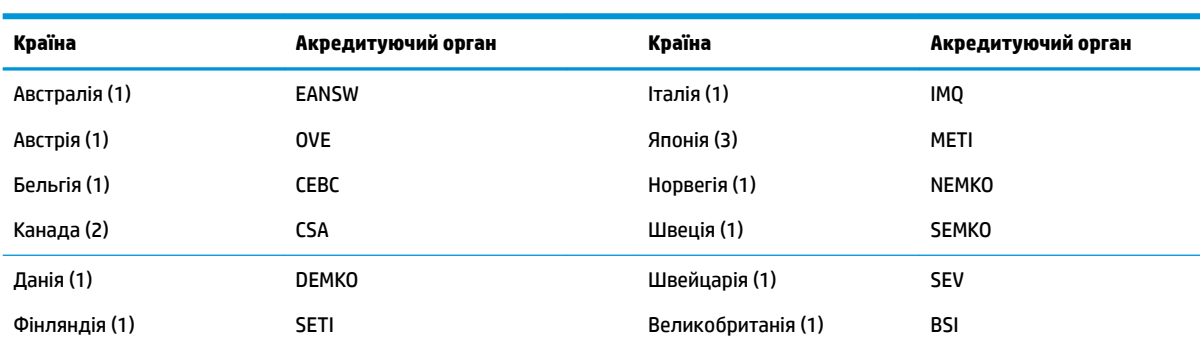

Додаткові вимоги для певної країни наведено в дужках і описано нижче.

<span id="page-42-0"></span>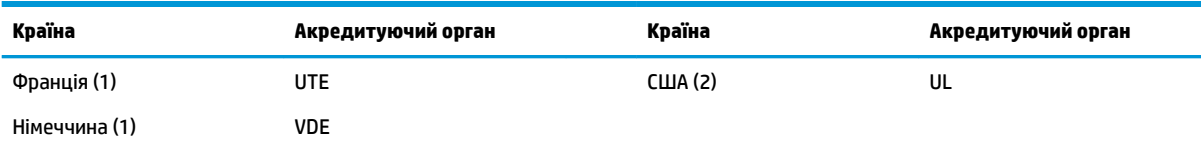

- **1. Гнучкий кабель має бути типу HO5VV-F, 3-жильним, із рознімом розміром 0,75 мм<sub>2</sub>. Фітинги з комплекту кабелю живлення** (з'єднувач для електроприладів і настінна розетка) повинні мати наклейку зі знаком сертифікації органу, відповідального за сертифікацію у країні, де вони будуть використовуватися.
- **2.** Гнучкий кабель має бути типу SVT або еквівалентним, № 18 AWG, 3-жильним. Настінна електророзетка має бути з подвійним заземленням із конфігурацією NEMA 5-15P (15 А, 125 В) або NEMA 6-15P (15 А, 250 В).
- **3.** З'єднувач для електроприладів, гнучкий кабель і настінна електророзетка повинні містити знак "T" та реєстраційний номер згідно з японським законом Dentori. Гнучкий кабель має бути типу VCT або VCTF, 3-жильним, із розміром жили 0,75 мм<sub>2</sub>. Настінна електророзетка має бути з подвійним заземленням і відповідати японському промисловому стандарту C8303 (7 А, 125 В).

# **Заява про нестабільність**

Для клієнт-терміналів зазвичай передбачено три типи пам'яті: ОЗП, ПЗП та флеш-пам'ять. Дані, що зберігаються на пристрої пам'яті ОЗП, буде втрачено після вимкнення живлення пристрою. Пристрої ОЗП можуть отримувати живлення від електромережі, додаткового пристрою та батареї (режими живлення, які описано нижче). Тому, навіть якщо пристрій не під'єднано до розетки змінного струму, деякі пристрої ОЗП можуть живитися від батареї. Дані, що зберігаються на ПЗП або флеш-пам'яті, не буде втрачено після вимкнення живлення пристрою. Виробники флеш-пристроїв зазвичай вказують період часу (у десятиліттях) для збереження даних.

Визначення режимів живлення:

**Живлення від електромережі:** Живлення доступне, коли пристрій увімкнуто.

**Додаткове живлення або живлення в режимі очікування:** Живлення доступне, коли пристрій вимкнуто та джерело живлення під'єднано до робочої розетки змінного струму.

**Живлення від батареї:** Живлення систем клієнт-терміналів здійснюється від батареї-таблетки.

### **Доступні запам'ятовуючі пристрої**

У наведеній нижче таблиці наведено доступні пристрої пам'яті та відповідні типи для моделей. Зверніть увагу, що в системах клієнт-терміналів не використовуються традиційні жорсткі диски з рухомими частинами. Натомість у них використовується флеш-пам'ять із зовнішнім інтерфейсом IDE або SATA. Проте інтерфейс операційних систем із цими флеш-пристроями схожий на звичайні жорсткі диски IDE та SATA. Цей флеш-пристрій IDE / SATA містить образ операційної системи. Запис на флеш-пристрій може виконати лише адміністратор. Для форматування флеш-пристроїв і очищення даних, які на них зберігаються, потрібен спеціальний програмний інструмент.

Виконайте наведені нижче дії, щоб оновити BIOS і скинути параметри BIOS до заводських параметрів за замовчуванням.

- **1.** Завантажте останню версію BIOS для своєї моделі з веб-сайту HP.
- **2.** Дотримуйтеся вказівок на веб-сайті для встановлення BIOS.
- **3.** Перезавантажте систему і під час її увімкнення (після увімкнення екрана HP, якщо відображається) натисніть клавішу F10, щоб увійти до екрана налаштувань BIOS.
- **4.** Якщо встановлено «Ownership Tag» (Код власності) або «Asset Tag» (Інвентарний номер), очистіть його вручну в розділі **Security > System IDs** (Безпека > Ідентифікатори системи).
- **5.** Відкрийте меню **File > Save Changes and Exit** (Файл > Зберегти зміни та вийти).
- **6.** Щоб очистити паролі встановлення або ввімкнення живлення (якщо встановлено) та очистити інші параметри, вимкніть живлення комп'ютера та вийміть кабель живлення змінного струму і зніміть кришку комп'ютера.
- **7.** Знайдіть двоконтактну перемичку пароля (синя або зелена) з маркуванням E49 (з позначкою PSWD) і вийміть її.
- **8.** Зніміть джерело змінного струму, зачекайте десять секунд для повного знеструмлення виробу, а потім натисніть кнопку очищення CMOS. (Як правило, це жовта кнопка з позначкою CMOS). Після підключення живлення змінного струму система автоматично завантажить операційну систему.
- **9.** Установіть на місце кришку та кабель живлення змінного струму і ввімкніть комп'ютер. Тепер паролі та всі інші параметри, налаштовані користувачами, видалено, а настройки енергонезалежної пам'яті скинуто до заводських параметрів за замовчуванням.
- **10.** Знову ввійдіть в утиліту F10 setup utility.
- **11.** Відкрийте меню **File > Default Setup > Restore Factory Settings as Default** (Файл > Настройки за замовчуванням > Відновити заводські параметри за замовчуванням). Після цього параметри за замовчуванням буде повернуто до заводських параметрів за замовчуванням.
- **12.** Відкрийте меню **File > Apply Defaults and Exit** (Файл > Застосувати за замовчуванням і вийти).
- **13.** Вимкніть комп'ютер, вийміть кабель живлення змінного струму, а потім розмістіть перемичку (синя/зелена) на мітці E49. Установіть кришку комп'ютера та кабель живлення.

| Опис                               | Розташування/Розмір                                                                                                    | Живлення                      | Втрата даних                                   | Коментарі                                        |
|------------------------------------|----------------------------------------------------------------------------------------------------|-------------------------------|------------------------------------------------|--------------------------------------------------|
| Завантаження ПЗП<br>системи (BIOS) | ПЗП SPI (128 Мбіт)<br>(установлено)                                                                                                  |                               |                                                |                                                  |
| Системна пам'ять (RAM)             | DRAM (2 Гб/4 ГБ)<br>(установлено)                                                                                                    | Живлення від<br>електромережі | Якщо живлення від<br>електромережі<br>ВИМКНУТО | Підтримуються лише<br>режими АСРІ<br>S0/S3/S5/G3 |
| RTC (CMOS) RAM                     | RTC RAM - це 256-<br>байтова оперативна<br>пам'ять у вбудованій<br>System on Chip<br>(Система на мікросхемі)<br>(SoC) компанії Intel | Електромережа/<br>Батарея     | Якщо живлення від<br>батареї зникло            |                                                  |
| Клавіатура/миша (ПЗП)              | 2000 байт вбудовано в<br>суперконтролер вводу/<br>виводу (IT8613)                                                                    | Електромережа                 |                                                |                                                  |
| Клавіатура/миша (03П)              | 256 байт вбудовано в<br>суперконтролер вводу/<br>виводу (IT8613)                                                                     | Електромережа                 | Якщо живлення від<br>електромережі<br>ВИМКНУТО |                                                  |
| <b>LOM EEPROM</b>                  | 256 байт вбудований в<br>мікросхемі LAN                                                                                              | Додаткове джерело<br>живлення |                                                | Одноразово<br>програмована пам'ять<br>(0TP)      |
| <b>TPM</b>                         | Енергонезалежна<br>пам'ять 7206 байт                                                                                                 | Електромережа                 |                                                |                                                  |

**Таблиця 2-2 Доступні запам'ятовуючі пристрої**

Якщо вам потрібні додаткові дані або допомога, зверніться до Джеймса Смелса (James Smalls) за номером 281-927-7489.

# <span id="page-44-0"></span>**Технічні характеристики**

Найновіші або додаткові технічні характеристики клієнт-термінала див. на веб-сайті <http://www.hp.com/go/quickspecs/>та виконайте пошук конкретної моделі клієнт-термінала, щоб знайти характеристики QuickSpecs саме для цієї моделі.

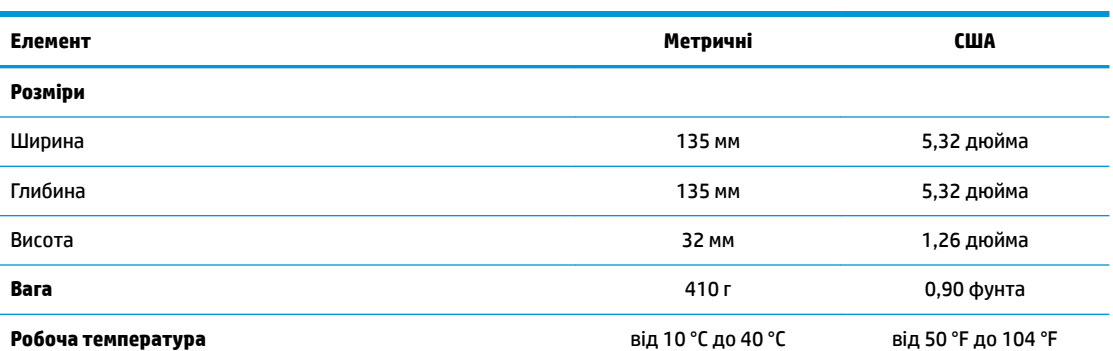

Технічні характеристики наведено для висоти над рівнем моря від 1 °C/300 м (1,8 °F/1000 футів) до максимально 3 км (10 000 футів), без тривалого впливу прямого сонячного проміння. Найвища межа залежить від типу і кількості встановлених додаткових пристроїв.

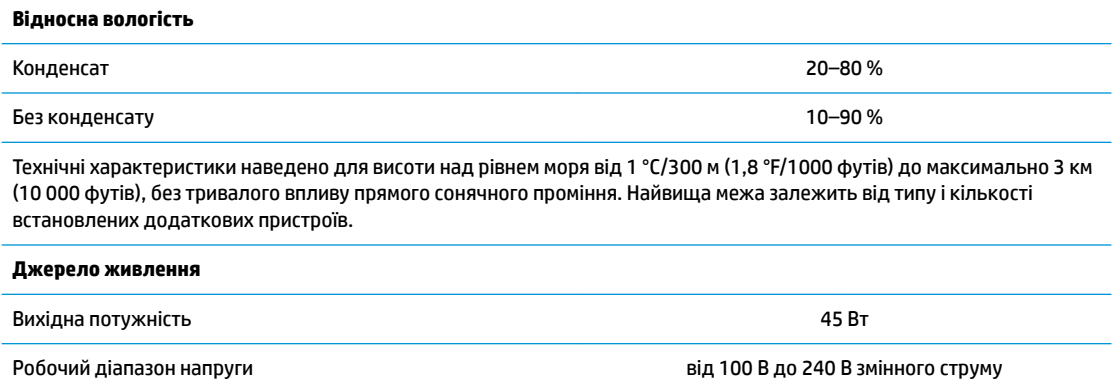

Номінальна частота напруги мережі від 50 Гц до 60 Гц до 60 Гц до 60 Гц до 60 Гц до 60 Гц до 60 Гц до 60 Гц до

# <span id="page-45-0"></span>**а Електростатичний розряд**

Розряд статичної електрики з пальця або іншого провідника може призвести до пошкодження системних плат або інших пристроїв, чутливих до статичної електрики. Це пошкодження може призвести до зменшення терміну служби пристрою.

# **Запобігання пошкодженню від статичної електрики**

Щоб запобігти пошкодженню від статичної електрики, дотримуйтесь наведених нижче заходів безпеки.

- Уникайте контакту з руками під час транспортування та зберігання виробів у захищених від статичного заряду контейнерах.
- Зберігайте чутливі до статичної електрики деталі в їхніх контейнерах, доки вони не прибудуть на захищені від статичного заряду робочі станції.
- Покладіть деталі на заземлену поверхню, перш ніж виймати їх із контейнерів.
- Намагайтеся не торкатися контактів, електропроводки та схем.
- Завжди забезпечуйте належне заземлення, торкаючись до чутливої до статичного електрики деталі або конструкції.

### **Методи заземлення**

Існує кілька способів заземлення. Використовуйте один або кілька з наведених нижче способів під час роботи з чутливими до статичної електрики деталями або під час їх встановлення.

- Використовуйте антистатичний браслет, під'єднаний за допомогою шнура заземлення до заземленої робочої станції або корпусу клієнт-термінала. Антистатичні браслети – це гнучкі браслети з опором 1 мегаом +/- 10% опору у шнурах заземлення. Для належного заземлення одягайте браслет безпосередньо на шкіру.
- Використовуйте антистатичні ремені, які одягаються на п'яти, шкарпетки та взуття, при роботі на стоячих робочих станціях. Одягайте антистатичні ремені на обидві ноги, коли стоїте на підлозі, яка проводить заряд, або килимку, що розсіює заряд.
- Використовуйте засоби захисту від провідності.
- Використовуйте портативний комплект обслуговування зі складаним килимком, здатним розсіювати статичний заряд.

За відсутності будь-якого запропонованого обладнання для належного заземлення зверніться до авторизованого дилера, продавця або постачальника послуг компанії HP.

**ПРИМІТКА.** Щоб отримати додаткову інформацію про статичну електрику, зверніться до авторизованого дилера, продавця або постачальника послуг компанії HP.

# <span id="page-46-0"></span>**б Інформація про транспортування**

## **Підготовка до транспортування**

Під час підготовки клієнт-термінала до транспортування дотримуйтеся наведених нижче рекомендацій.

- **1.** Вимкніть клієнт-термінал і зовнішні пристрої.
- **2.** Від'єднайте кабель живлення змінного струму від електророзетки змінного струму, а потім від клієнт-термінала.
- **3.** Від'єднайте компоненти системи та зовнішні пристрої від відповідних джерел живлення, а потім від клієнт-термінала.
- **4.** Запакуйте компоненти системи та зовнішні пристрої в оригінальні або подібні упаковки з достатньою кількістю пакувального матеріалу для їхнього захисту.

**<sup>2</sup> ПРИМІТКА.** Неробочі діапазони див. за посиланням<http://www.hp.com/go/quickspecs>.

# **Важливі відомості щодо обслуговування**

У всіх випадках зніміть і захистіть усі зовнішні деталі перед поверненням клієнт-термінала в компанію HP для відновлення або обміну.

У країнах, що підтримують ремонт поштою, під час повернення пристрою клієнтові компанія HP забезпечує повернення відремонтованого пристрою з тією ж внутрішньою пам'яттю та флешмодулями, які було надіслано.

У країнах, що не підтримують ремонт поштою, під час повернення пристрою клієнтові всі внутрішні компоненти слід знімати та захищати так само, як і зовнішні. На клієнт-терміналі слід відновити **вихідну конфігурацію**, перш ніж повертати в компанію HP для ремонту.

# <span id="page-47-0"></span>**в Спеціальні можливості**

Компанія HP розробляє, виготовляє та продає продукти та послуги, які можуть використовувати всі, зокрема користувачі з обмеженими фізичними можливостями з відповідними допоміжними пристроями або без них. Щоб ознайомитися з останньою інформацією щодо спеціальних можливостей, які надаються компанією HP, перейдіть на веб-сайт [http://www.hp.com/accessibility.](http://www.hp.com/accessibility)

# **Підтримувані допоміжні технології**

Продукти HP підтримують безліч допоміжних технологій операційних систем, і їх можна налаштувати для роботи з додатковими допоміжними технологіями. Щоб отримати додаткові відомості про допоміжні функції, використовуйте функцію пошуку на своєму пристрої.

**ПРИМІТКА.** Щоб отримати додаткові відомості про певний продукт із допоміжними технологіями, зверніться до служби підтримки клієнтів для цього продукту.

# **Зв'язок зі службою підтримки**

Ми постійно вдосконалюємо спеціальні можливості наших продуктів і послуг та завжди раді отримувати відгуки користувачів. Якщо у вас виникла проблема з використанням продукту або ви бажаєте поділитися враженнями про спеціальні можливості, які допомогли вам, зателефонуйте нам за номером +1 (888) 259-5707 з понеділка по п'ятницю, з 6.00 до 21.00 (північноамериканський гірський час). Якщо вам необхідна технічна підтримка або у вас виникли питання щодо використання спеціальних можливостей, але ви маєте вади слуху чи використовуєте TRS/VRS/WebCapTel, зателефонуйте нам за номером (877) 656-7058 з понеділка по п'ятницю з 6.00 до 21.00 (північноамериканський гірський час).

**ПРИМІТКА.** Підтримка доступна лише англійською мовою.

# <span id="page-48-0"></span>**Покажчик**

### **Б**

батарея, заміна [13](#page-18-0) блимають світлодіодні індикатори [29](#page-34-0)

#### **В**

варіанти кріплення на задній частині підставки монітора [7](#page-12-0) на стіні [7](#page-12-0) під столом [7](#page-12-0) веб-сайти HP [1](#page-6-0) видалення батарея [13](#page-18-0) знімна панель [12](#page-17-0) Модуль пам'яті M.2 [41](#page-46-0) носій даних USB-флеш [41](#page-46-0) використання HP ThinUpdate для відновлення системи з образу [33](#page-38-0) вимоги до вологості [39](#page-44-0) вимоги до комплекту кабелю живлення [36](#page-41-0) для певної країни [36](#page-41-0) вимоги до комплекту кабелю живлення для країни [36](#page-41-0) Вимоги до шнура живлення в Японії [36](#page-41-0)

### **Г**

горизонтальна орієнтація [9](#page-14-0)

#### **Д**

діагностика й усунення несправностей [27](#page-32-0) діагностика під час увімкнення [28](#page-33-0) доступні запам'ятовуючі пристрої [37](#page-42-0)

#### **Е**

електростатичний розряд [40](#page-45-0)

### **З**

заміна батарея [13](#page-18-0) запобігання пошкодженню від статичної електрики [40](#page-45-0) застереження вентиляція [10](#page-15-0) враження електричним струмом [3](#page-8-0), [11,](#page-16-0) [12](#page-17-0) закріплення кабелю живлення [4](#page-9-0) зняття батареї [13](#page-18-0) Монтажний кронштейн HP Quick Release [7](#page-12-0) орієнтація клієнт-термінала [9](#page-14-0) розташування клієнттермінала [10](#page-15-0) статична електрика [3](#page-8-0), [11](#page-16-0) Заява про нестабільність [37](#page-42-0) змінення параметрів BIOS [22](#page-27-0) знімна панель видалення [12](#page-17-0)

### **К**

кабель безпеки, встановлення [4](#page-9-0) кабель живлення змінного струму, під'єднання [4](#page-9-0) коди аудіосигналів [29](#page-34-0) коди звукових сигналів [29](#page-34-0) компоненти [2](#page-7-0)

#### **М**

Меню "Advanced" (Додатково) [21](#page-26-0) Меню "File" (Файл) [17](#page-22-0) Меню "Power" (Живлення) [20](#page-25-0) Меню "Security" (Безпека) [19](#page-24-0) Меню "Storage" (Сховище) [18](#page-23-0) методи заземлення [40](#page-45-0) Модуль пам'яті M.2, видалення [41](#page-46-0) Монтажний кронштейн HP Quick Release [5](#page-10-0) Монтажний кронштейн Quick Release [5](#page-10-0)

#### **Н**

налаштування сервера PXE [33](#page-38-0) Настройки BIOS [15](#page-20-0) непідтримувані розташування під монітором [10](#page-15-0) шухляда [10](#page-15-0)

#### **О**

оновлення BIOS [26](#page-31-0) основні відомості щодо усунення несправностей [30](#page-35-0)

#### **П**

параметри [1,](#page-6-0) [4](#page-9-0) паролі [28](#page-33-0) підготовка до транспортування [41](#page-46-0) підтримувана орієнтація горизонтальна [9](#page-14-0) підтримувані варіанти кріплення [7](#page-12-0) підтримувані допоміжні технології [42](#page-47-0) підтримувані розташування під підставкою монітора [9](#page-14-0) помилка коди [29](#page-34-0) попередження враження електричним струмом [3](#page-8-0), [11,](#page-16-0) [12,](#page-17-0) [13](#page-18-0) гнізда NIC [3](#page-8-0), [11](#page-16-0) запис [3](#page-8-0), [11](#page-16-0), [13](#page-18-0) контакт заземлення [3,](#page-8-0) [11](#page-16-0) процес увімкнення [28](#page-33-0)

#### **р**

рекомендації зі встановлення [3](#page-8-0), [11](#page-16-0) ремонт [41](#page-46-0) розміри [39](#page-44-0) розміщення серійного номера [3](#page-8-0)

### **С**

Світлодіодні індикатори [27](#page-32-0) блимання індикатора живлення [29](#page-34-0) Сервер PXE [33](#page-38-0) скидання паролів [28](#page-33-0) служба підтримки, звернення [42](#page-47-0) спеціальні можливості [42](#page-47-0) стандартне обслуговування [11](#page-16-0)

### **Т**

технічні характеристики апаратне забезпечення [39](#page-44-0) вихідна потужність [39](#page-44-0) відносна вологість [39](#page-44-0) вологість [39](#page-44-0) джерело живлення [39](#page-44-0) клієнт-термінал [39](#page-44-0) розміри [39](#page-44-0) температура [39](#page-44-0) технічні характеристики апаратного забезпечення [39](#page-44-0) технічні характеристики вихідної потужності [39](#page-44-0) технічні характеристики відносної вологості [39](#page-44-0) технічні характеристики джерела живлення [39](#page-44-0) технічні характеристики температури [39](#page-44-0)

### **У**

увімкнення/вимкнення Wake on LAN (WOL) [27](#page-32-0) установлення кабель безпеки [4](#page-9-0) клієнт-термінал із монтажним кронштейном HP Quick Release [5](#page-10-0) Монтажний кронштейн HP Quick Release [5](#page-10-0) усунення несправностей [15](#page-20-0), [30](#page-35-0) усунення несправностей пристрою без диска [32](#page-37-0) утилізація [14](#page-19-0) Утиліта Computer Setup (F10) [15](#page-20-0)

#### **Ф**

Флеш-пам'ять USB, видалення [41](#page-46-0) Функція Wake on LAN (Увімкнення за сигналом мережі) (WOL) [27](#page-32-0)

#### **B** BIOS

оновлення [26](#page-31-0)

#### **C**

Computer Setup — меню "Advanced" (Додатково) [21](#page-26-0) Computer Setup — меню "File" (Файл) [17](#page-22-0) Computer Setup — меню "Power" (Живлення) [20](#page-25-0) Computer Setup – меню "Security" (Безпека) [19](#page-24-0) Computer Setup — меню "Storage" (Сховище) [18](#page-23-0)

#### **H**

HP BIOS Configuration Utility (HPBCU) [22](#page-27-0) HP PC Hardware Diagnostics (UEFI) використання [34](#page-39-0) HP ThinUpdate [33](#page-38-0)